# **Informacijski sustavi za podršku internim procesima poslovanja**

**Ladan, Andrea**

**Master's thesis / Diplomski rad**

**2017**

*Degree Grantor / Ustanova koja je dodijelila akademski / stručni stupanj:* **University of Zagreb, Faculty of Mechanical Engineering and Naval Architecture / Sveučilište u Zagrebu, Fakultet strojarstva i brodogradnje**

*Permanent link / Trajna poveznica:* <https://urn.nsk.hr/urn:nbn:hr:235:746608>

*Rights / Prava:* [In copyright](http://rightsstatements.org/vocab/InC/1.0/) / [Zaštićeno autorskim pravom.](http://rightsstatements.org/vocab/InC/1.0/)

*Download date / Datum preuzimanja:* **2025-02-26**

*Repository / Repozitorij:*

[Repository of Faculty of Mechanical Engineering](https://repozitorij.fsb.unizg.hr) [and Naval Architecture University of Zagreb](https://repozitorij.fsb.unizg.hr)

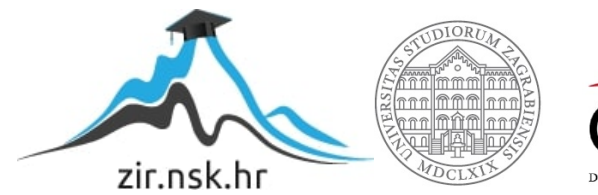

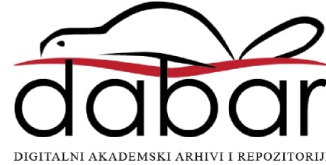

SVEUČILIŠTE U ZAGREBU FAKULTET STROJARSTVA I BRODOGRADNJE

# **DIPLOMSKI RAD**

**Andrea Ladan**

Zagreb, 2017 godina.

SVEUČILIŠTE U ZAGREBU FAKULTET STROJARSTVA I BRODOGRADNJE

# **DIPLOMSKI RAD**

Mentori: Student:

Prof. dr. sc. Dragutin Lisjak, dipl. ing. Andrea Ladan

Zagreb, 2017 godina.

Izjavljujem da sam ovaj rad izradila samostalno koristeći znanja stečena tijekom studija i navedenu literaturu.

Ovom prilikom željela bih prije svega zahvaliti prof. dr. sc. Dragutinu Lisjaku na utrošenom trudu, vremenu i savjetima prilikom izrade ovog diplomskog rada.

Želim se posebno zahvaliti i kolegi prof. dr. sc Anti Elezu na omogućenoj prilici za rad na stvaranju i integraciji informacijskog sustava u poduzeću Končar Generatori i motori d.d. te kolegi Hrvoju Rapincu na savjetima i trudu prenošenja znanja.

Također se želim zahvaliti i svojim roditeljima, kao i svima koji su mi na bilo koji način pomogli tijekom studija.

Andrea Ladan

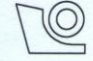

#### SVEUČILIŠTE U ZAGREBU FAKULTET STROJARSTVA I BRODOGRADNJE

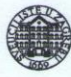

Središnje povjerenstvo za završne i diplomske ispite Povjerenstvo za diplomske ispite studija strojarstva za smjerove: proizvodno inženjerstvo, računalno inženjerstvo, industrijsko inženjerstvo i menadžment, inženjerstvo materijala te mehatronika i robotika

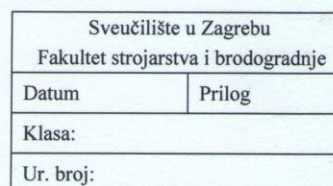

#### **DIPLOMSKI ZADATAK**

Student:

Andrea Ladan

Mat. br.: 0035174658

Naslov rada na hrvatskom jeziku:

Informacijski sustavi za podršku internim procesima poslovanja

Naslov rada na engleskom jeziku: Opis zadatka:

Information systems to support internal business processes

Pojedini odjeli današnjih proizvodnih poslovnih sustava proizvode veliku količinu internih informacija s kojima je teško upravljati bez primjene odgovarajućeg informacijskog sustava. Najveći problem koji se pri tome javlja je nedostatak informacija tj. komunikacije između pojedinih odjela te se često puta ne zna koju problematiku rješavaju. U skladu s tim u radu je potrebno:

1. Dati pregled postojećih informacijskih sustava koji nude rješavanje navedene problematike.

2. Na temelju međusobne usporedbe postojećih rješenja definirati kriterije za odabir.

3. Detaljno opisati realni proizvodni poslovni sustav s navedenom problematikom.

4. Predložiti i prikazati način rješavanja realnog problema primjenom odabranog informacijskog sustava.

5. Zaključak.

U radu je potrebno navesti korištenu literaturu i eventualno dobivenu pomoć.

Zadatak zadan: 8. svibnja 2017.

Zadatak zadao:

Izv. prof. dr. sc. Dragutin Lisjak

Rok predaje rada: 13. srpnja 2017.

Predviđeni datum obrane: 19., 20. i 21. srpnja 2017. Predsjednica Povjerenstva:

Prof. dr. sc. Biserka Runje

# <span id="page-5-0"></span>SADRŽAJ

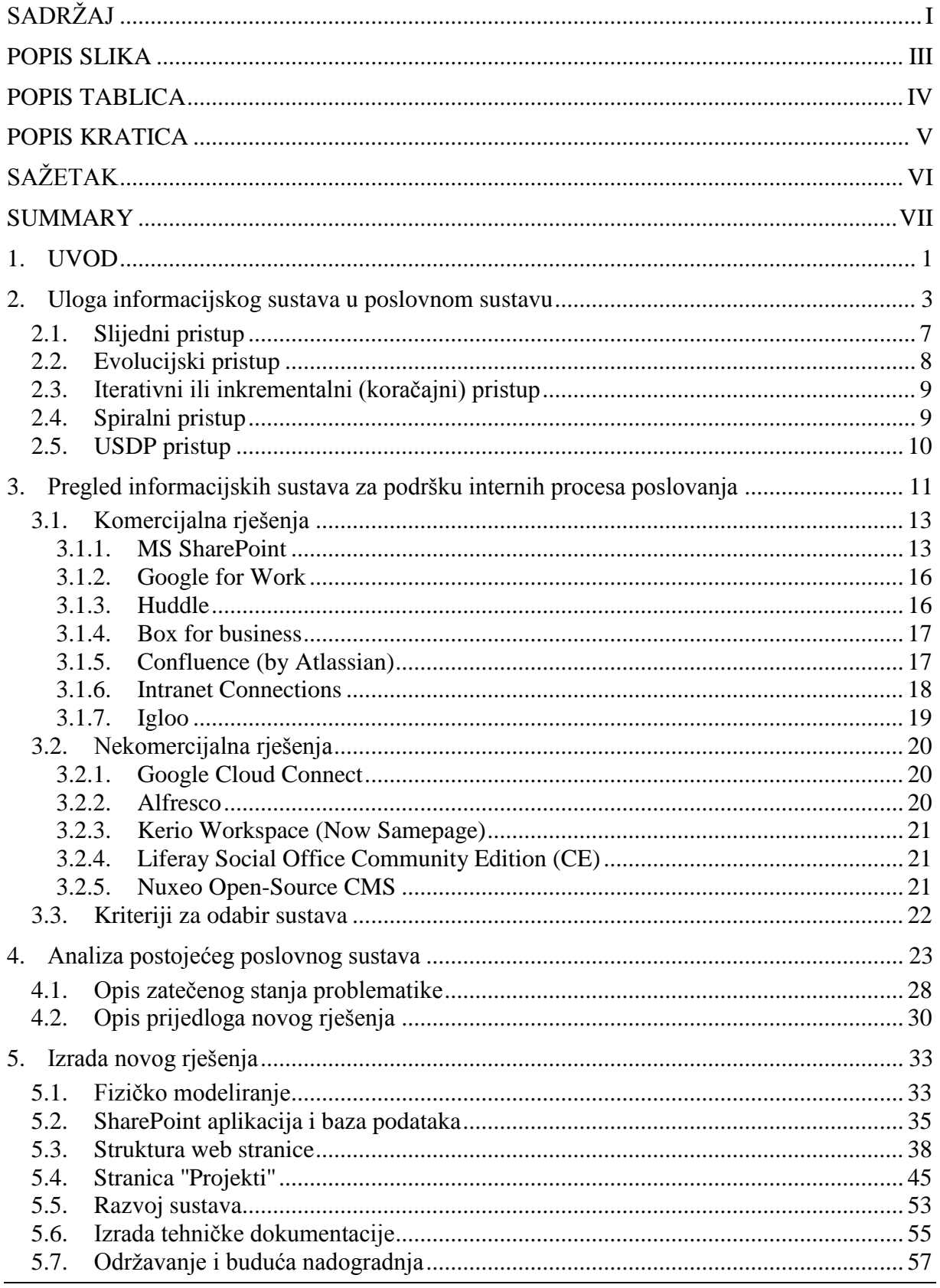

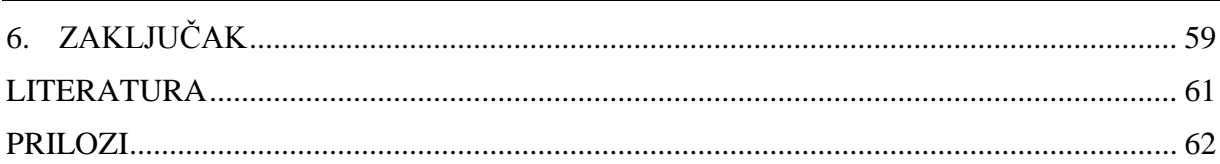

# <span id="page-7-0"></span>**POPIS SLIKA**

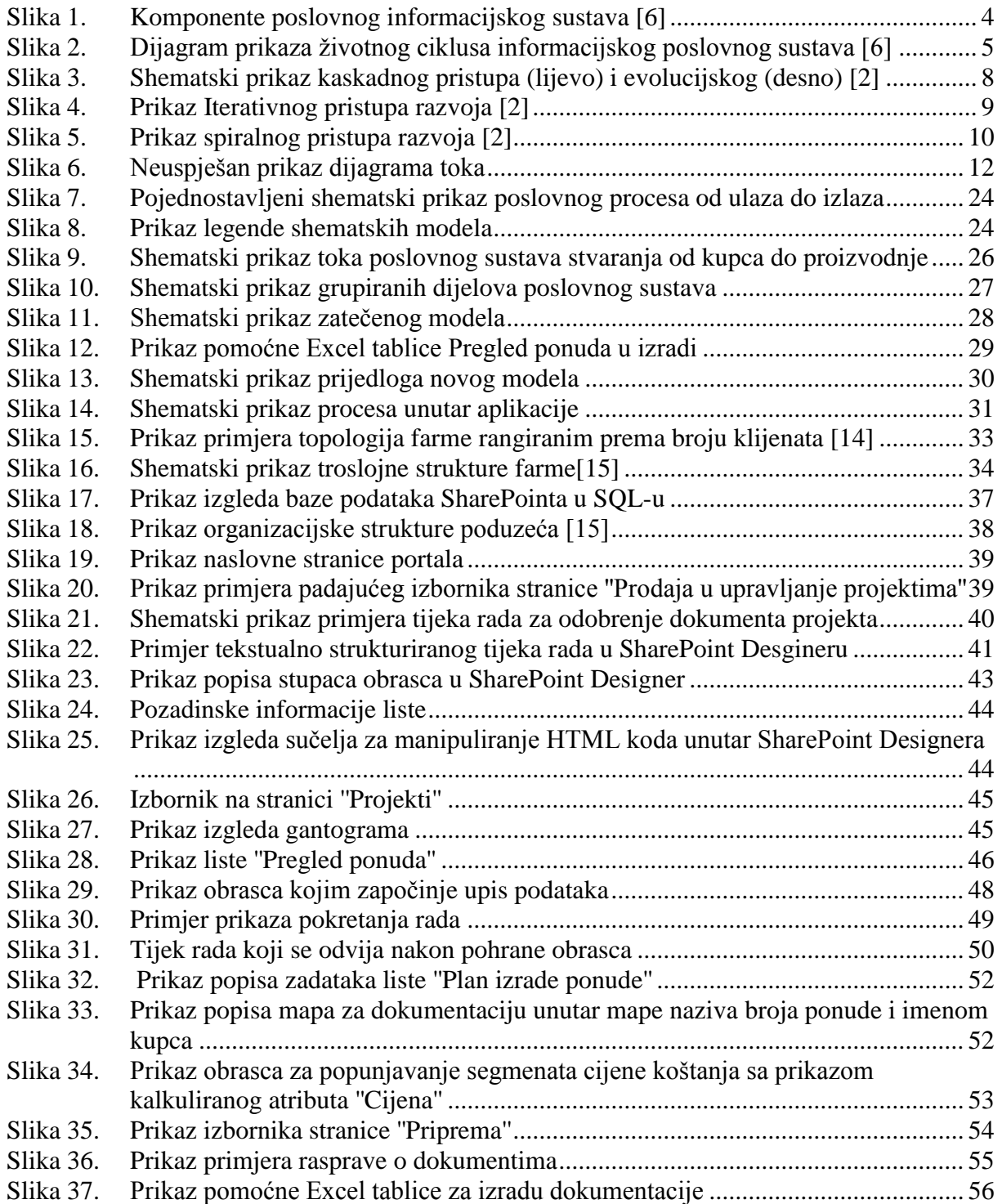

# <span id="page-8-0"></span>**POPIS TABLICA**

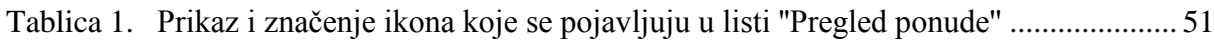

# <span id="page-9-0"></span>**POPIS KRATICA**

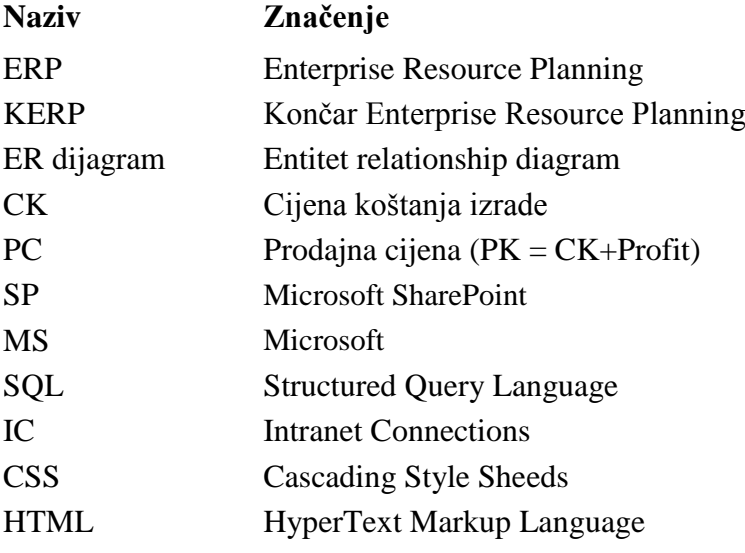

# <span id="page-10-0"></span>**SAŽETAK**

U radu su prikazane teorijske osnove faza razvoja informacijskog sustava u poslovnom sustavu. Prikazani su osnovni uvjeti za pojedine faze životnog ciklusa informacijskog sustava. Provedena je hipoteza određenog segmenta poslovnog procesa prototipne proizvodnje poduzeća sa usporedbom na postojeće stanje, sa svrhom ubrzavanja procesa i skraćivanja njegova vremena trajanja. Hipotezom se želi pokazati kako je moguće uz suvremene alate i tehnologije skratiti vremena trajanja poslovnih procesa i učiniti ih transparentnim i jednostavnijim za praćenje. Objašnjen je poslovni proces poduzeća od ulaznih do izlaznih vrijednosti te je opisan logički i fizički model informacijskog sustava. Opisana je softverska realizacija rješenja, i načini upotrebe sustava s korisničkog i administratorskog stajališta, a govori se i o mogućnostima izmjena i nadogradnje sustava u budućnosti.

Ključne riječi: informacijsko inženjerstvo, poslovni sustavi, životni ciklus, projektiranje informacijskih sustava

### <span id="page-11-0"></span>**SUMMARY**

This thesis presents the theory basics of the information system development phase in a business system. The basic prerequisites for each individual information system life cycle phase are presented. A hypothesis of a certain part of the business process within a prototype production company has been tested with comparison to the existing condition and with the purpose of speeding up the process and shortening its duration. The hypothesis is meant to prove the possibility of shortening the duration of business processes by implementing modern tools and technologies thus making them transparent and easier to record as well.

The company's business process is explained, including the input and output values and logical and physical information system model is described.

The software implementation of the solution as well as way of working within the system from both user and administrator standpoint is described and the possibilities of future system changing and upgrading is discussed.

Key words: information engineering, business systems, life cycle, information system design

## <span id="page-12-0"></span>**1. UVOD**

U ovom diplomskog radu želi se riješiti problematika internih poslovnih procesa poduzeća prototipne proizvodnje Končar – Generatori i motori d.d.

U teorijskom dijelu ovoga rada se govori o načinima izrade informacijskih sustava s naglaskom na odabrani pristup izrade, te se ukratko opisuju tehnologije korištene pri izradi, dok praktični dio rada uključuje realizaciju informacijskog sustava.

Opisati će se postojeći informacijski sustavi koji nude rješenja za predstavljenu problematiku i na osnovu kriterija za odabir utvrditi optimalni sustav za buduće korištenje.

U poduzeću već prisutan informacijski sustav (KERP) služi za bilježenje i pohranjivanje evidentnih podataka prodanih proizvoda, a sustav nije razvijen do željene mjere i sadrži mnogo neriješenih segmenata. Najveći problem se javlja pri komunikaciji između odjela i raspršenosti procesa. Raspršenost poslovnih procesa dovodi do nemogućnosti pronalaženja određenih podataka i informacija kada su relevantni te predstavlja velike poteškoće pri praćenju faza razvoja određenih procesa.

Novi sustav uz kriterije odabira sustava treba zadovoljiti svojom fleksibilnošću i prilagodljivošću postojećem poslovnom sustavu.

Analizom postojećeg poslovnih procesa pokušati će se utvrditi njegovi najproblematičniji dijelovi, te će se pomoću vizualnog prikaza logičkog modela opisati sustav. Nakon analize predstavit će se prijedlog novog modela koji će također biti opisan vizualnim prikazom. Njime se želi skratiti vrijeme provedbe postojećeg poslovnog procesa, a time i smanjiti troškove pod kojima pati poduzeće zbog dugog trajanja tijeka provedbe procesa.

Dakle cilj hipoteze u radu je skraćivanje vremena trajanja i pojednostavljenje poslovnih procesa između dva bitna odjela koji započinju upitom kupca, a završavaju zahtjevom za izradu proizvoda. Problem se želi riješiti uvođenjem novog informacijskog sustava koji će omogućiti razvoj i praćenje podataka. Sve u svrhu poboljšanja cjelokupnog poslovnog sustava te povećanje njegove produktivnosti.

Također se želi opisati potreba i kriteriji odabira materijalnih komponenata sustava. Odrediti strukturu fizičkog modela sustava koji predstavlja glavnu podlogu funkcionalnosti odabranog informacijskog sustava.

Poseban osvrt u radu je dan metodama i alatima za stvaranje predloženog sustava od samog začetka stvaranja logičke i teoretske podloge poslovnih procesa do vizualne izvedbe. U taj dio ulaze tehnike izrade tehničke dokumentacije i uputa korisnicima za olakšano korištenje sustava.

Odabrani sustav za izgled sučelja, potpomognutih alata te softvera za obradu i upravljanje bazom podataka treba olakšati realizaciju rješenja problema. Tako je rješenje potrebno predstaviti sa svim nematerijalnim komponentama.

Pažljivo strukturiranje pohrane podataka veoma je važno kako bi se kasnije olakšala njihova interpretacija i analiza. U prvom planu uvođenja sustava nije planirana kasnija analiza podataka koja bi rezultirala argumentima za donošenje poslovnih odluka. No pri strukturiranju poslovnih procesa i njihovoj izvedbi u softveru bitno ih je uzeti u obzir. S vremenom nastaju velike količine podataka čije je tumačenje u cilju donošenja poslovnih odluka iznimno zahtjevno, iz tog razloga valja unaprijed razmišljati kako definirati priljev podataka iz aplikacije u bazu podataka.

#### <span id="page-14-0"></span>**2. Uloga informacijskog sustava u poslovnom sustavu**

Svaki sustav razmjenjuje uz materiju i energiju i informacije tj. informacijske veze. Unutar sustava se informacije transformiraju u izlazne informacije.

Informacijski sustav je svaki onaj dio stvarnog (realnog) sustava koji služi transformaciji ulaznih u izlazne informacije. Informacije prije svega treba prikupiti potom pohraniti ili memorirati nakon čega slijedi njihova obrada primjenom aritmetičko-logičkih postupaka, a na kraju ih je potrebno dostaviti (diseminirati) korisnicima [11].

Komponente poslovnog informacijskog sustava [11]:

- 1. Materijalno tehničke (sklopovske) komponente (eng. *Hardware*) poslovnih informacijskih sustava čine svi strojevi, uređaji i sredstva namijenjena isključivo ili pretežito obradi (procesiranju) podataka, odnosno informacija. To su svi fizički "opipljivi" ali i neživi elementi poslovnog informacijskog sustava.
- 2. Nematerijalne komponente (eng. *Software*) poslovnih informacijskih sustava predstavlja ukupnost ljudskoga znanja ugrađenog u strojeve, opremu i uređaje, koje je samo po sebi predmet obrade ili pak diktira način obrade u sustavu. Predmet obrade su poslovno relevantni podaci kao manifestacija činjeničnog (faktografskog) ljudskog znanja raspoloživoga u poslovnom informacijskom sustavu, dok se metodološka znanja u taj sustav ugrađuju u obliku računalnih programa.
- 3. Ljudske komponente (eng. *Lifeware*) poslovnih informacijskih sustava čine svi ljudi koji u bilo kojoj funkciji i s bilo kakvom namjerom sudjeluju u radu sustava i koriste rezultate njegova rada. U tu komponentu spada i skupina profesionalnih informatičara koji djeluju u sustavu ali je njihov brojčani udio u ukupnom ljudskom potencijalu sustava daleko manji u odnosu na prvu skupinu – skupinu korisnika rezultata rada sustava.
- 4. Mrežne (prijenosne) komponente (eng. *Netware*) poslovnog informacijskog sustava tvori komunikacijsku infrastrukturu za prijenos podataka (pasivni i aktivni elementi) na veće ili manje udaljenosti među hardverskim elementima unutar samog sustava ili u njegovim vezama s okolinom.

*Pasivni elementi* - razni su oblici materijalnih (žičnih) ili nematerijalnih (bežičnih) komunikacijskih kanala koji ne preoblikuju (transformiraju) podatke.

*Aktivni elementi* - različiti namjenski, specijalizirani mrežni i komunikacijski uređaji koji preoblikuju podatke prije, za vrijeme ili nakon njihova prijenosa kako bi sam prijenos i/ili korištenje podataka učinili učinkovitijim.

5. Organizacijske komponente (eng. *Orgware*) poslovnog informacijskog sustava predstavlja ukupnost standarda, mjera, postupaka i propisa kojima se funkcionalno i vremenski usklađuje rad prethodno navedenih četiriju komponenata, kako bi one tvorile skladnu cjelinu.

Funkcionalno usklađivanje rada nabrojanih komponenata naziva se koordinacijom, dok se vremensko usklađivanje naziva sinkronizacijom rada sustava.

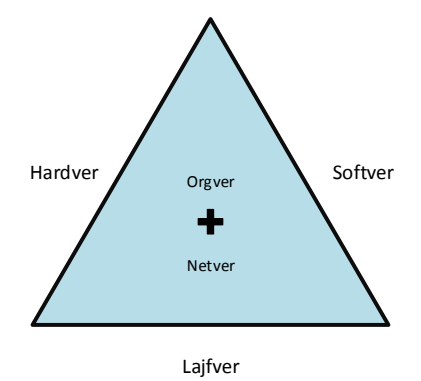

**Slika 1. Komponente poslovnog informacijskog sustava [6]**

<span id="page-15-0"></span>Prilikom implementacije predloženog rješenja kao i svaki informacijski sustav tako i ovaj prolazi svoj životni ciklus.

Upravljanje poslovnim informacijskim sustavom danas polazi od općeg koncepta životnog ciklusa sustava (eng. *System Life Cycle*). Bit koncepta životnog ciklusa poslovnog informacijskog sustava jest shvaćanje prema kojemu svaki takav sustav u nekoj točki u vremenu nastaje, potom se razvija sukladno određenim zakonitostima da bi nakon određenog vremena nestao, odnosno bio zamijenjen nekim novim sustavom [11].

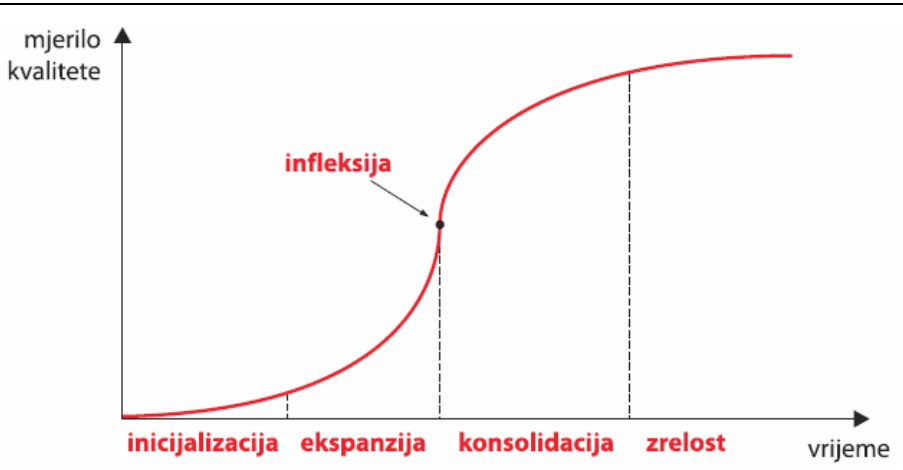

<span id="page-16-0"></span>**Slika 2. Dijagram prikaza životnog ciklusa informacijskog poslovnog sustava [6]** Životni ciklus prema dijagramu u grubo definiraju četiri razvojne faze [6]:

- 1. Inicijalizacija (nastajanje)
- 2. Ekspanzija
- 3. Konsolidacija
- 4. Faza zrelosti

Faza inicijalizacije (nastajanja) sustava započinje davanjem poticaja za razvitak novog poslovnog informacijskog sustava. Takve poticaje daju menadžeri i djelatnici poslovnog sustava (poduzeća, kompanije itd.) koji se intuitivno osjećaju nedovoljno informiranima, dakle posljedično nesposobnima za učinkovito upravljanje sustavom i ostvarivanje optimalnih rezultata svojega rada u okvirima sustava. U toj fazi obavljaju se opsežne konzultacije i razgovori, te pripreme za izgradnju novoga poslovnog informacijskog sustava. Premda realno još ne postoji, sustav ipak već u ovoj fazi počinje "živjeti", odnosno počinju se ocrtavati njegovi budući obrisi. Nakon određenog vremena, ulaganjem odgovarajućih sredstava, znanja i truda poslovni se informacijski sustav dovodi u fazu ekspanzije, kada je uočljiv pretežito kvantitativan rast sustava u svim njegovim segmentima. Nabavljaju se strojevi i oprema, pripremaju se programi, obrazuju se djelatnici, razvijaju organizacijske metode i pribavljaju, odnosno razvijaju mrežne komponente sustava. Krivulja životnog ciklusa sustava u ovoj je fazi eksponencijalne prirode i izrazito strmo rastuća. To, međutim, obično dovodi do određenih problema u funkcioniranju sustava i njegovu razvoju. Oni se ogledaju u nedovoljno ostvarivom stupnju kontrole nad radom sustava i suboptimalnim mogućnostima upravljanja njime. Kada je dosegnuta određena razvojna razina poslovnog informacijskog sustava, koja na krivulji životnog ciklusa predstavlja točku infleksije, njegov se daljnji rast svjesno usporava, kako bi se ostvarila prijeko potrebna kontrola nad njegovim radom i uspostavile

željene mogućnosti upravljanja. Time se sustav dovodi u fazu konsolidacije (sazrijevanja). Naglasak je pritom na standardizaciji aktivnosti, procesa i procedura, usklađivanju rada komponenata i tzv. "finom podešavanju" (eng. *Fine Tuning*) poslovnog informacijskog sustava. Nakon što je poslovni informacijski sustav zadovoljio postavljene kriterije kvalitete, učinkovitosti i djelotvornosti, prevodi ga se u fazu zrelosti, kada on počinje davati optimalne rezultate rada i stvarati očekivanu poslovnu vrijednost. Nastojat će se da ova faza životnog ciklusa poslovnog informacijskog sustava potraje što duže, kako bi se što više iskoristila dotadašnja ulaganja u njegov razvitak. No na tome ipak ne treba pretjerano "tvrdo" inzistirati kako sustav ne bi u međuvremenu tehnološki i "moralno" zastario te zapravo postao kontraproduktivnim sa stajališta poslovanja tvrtke. Međutim, unatoč svemu, iz raznoraznih objektivnih (primjerice, promjene u okolini sustava, zaostajanje za najsuvremenijim tehnološkim i ostalim rješenjima i sl.) i subjektivnih razloga (nepažnja, nebriga, inercija itd.) sustav će pomalo, katkad čak isprva i neprimjetno, početi zastarijevati, odnosno davati suboptimalne rezultate rada i iznevjeravati očekivanja. To su prvi signali da valja inicirati novi životni ciklus sustava, odnosno životni ciklus novog poslovnog informacijskog sustava [11].

Uvođenje informacijskog sustava nimalo nije jednostavan posao i definitivno nije jedan od poslova koji se mogu vremenski ograničiti. U raznim literaturama faze razvoja informacijskog sustava definirane su ili uže ili šire (detaljnije) ali u suštini sve je moguće uklopiti u četiri osnovne faze razvoja prema definicija informacijsko inženjeringa [3]:

- strateško planiranje informacijskog sustava
- analizu poslovnog područja
- dizajn sustava (oblikovanje)
- konstrukciju (izradu) sustava.

''Informacijski inženjering je skup međusobno povezanih formalnih tehnika planiranja, analize, dizajna i konstrukcije informacijskog sustava cijelog poduzeća ili njegovih dijelova.'' Pojam koji je prvi put upotrijebljen 70-tih godina prošlog stoljeća, a njegovi pioniri su J. Martin i C. Finkelstein [3].

Razvoj, izgradnja i korištenje informacijskog sustava u svim modelima je istovjetan i jasno naglašava ograničen vijek informacijskog sustava. Upravo iz tog razloga pri uvođenju novog informacijskog sustava potrebno je pažljivo odraditi svaku fazu.

U ovom radu će se problematika obraditi prema sljedećim fazama životnog ciklusa informacijskog sustava koje se dijele na [3]:

- 1. strateško planiranje faza u kojoj se utvrđuje strategija poslovanja
- 2. analiza strukture realnog poslovnog sustava analiza procesa i toka podataka
- 3. oblikovanje informacijskog sustava:
	- a. logičko modeliranje podataka i procesa informacijskog sustava
	- b. fizičko modeliranje baze podataka, definiranje procedura i programa
- 4. izvedba programske podrške, komunikacija, korisničkog sučelja
- 5. izrada korisničke dokumentacije
- 6. uvođenje informacijskog sustava u primjenu
- 7. održavanje i prilagođavanje informacijskog sustava.

Redoslijed faza razvoja najčešće se kreće upravo već prije navedenim redoslijedom slijedeći prirodni tijek životnog ciklusa no moguće su različite varijacije.

#### <span id="page-18-0"></span>**2.1. Slijedni pristup**

Slijedni pristup se zasniva na slijednom odvijanju faza razvoja; sljedeća faza može početi tek kad je prethodna završila, s tim da se teško vratiti na prethodnu fazu. Ovakav model je primijenjen velikim projektima gdje su zahtjevi vrlo dobro definirani, i gdje se ne očekuju izmjene. Također ga je moguće primijeniti u novim sustavima kada razvojni tim ima malo iskustva, a problematika je koncepcijski dobro objašnjena [9].

Slijedni pristup se ne primjenjuje na projekte koji imaju loše definirane zahtjeve, odnosno u kojima se očekuju izmjene u zahtjevima. Također se ne primjenjuje kada se radi evolucija postojećeg sustava, odnosno kada se u razvoju novog sustava otkrivaju dodatni zahtjevi [9].

Prednosti takvog pristupa je njegova jednostavnost, budući da se pristup zasniva na tome da se zahtjevi ne mijenjaju pa time neće doći do problema u kasnijoj razvojnoj fazi radi dodatnih zastoja[2].

Nedostatak takvog pristupa je baš u slučaju pogrešaka i novih ili promijenjenih zahtjeva. Greška pronađena kasno u razvoju je vrlo skupa za ispraviti, a nepraktičnost povratka na prethodne faze, nove zahtjeve čini teškima za primijeniti. Dodatni nedostatak je što sustav nije upotrebljiv dok nije u potpunosti gotov, a korisniku je teško stvoriti predodžbu o sustavu na temelju pisane specifikacije [10].

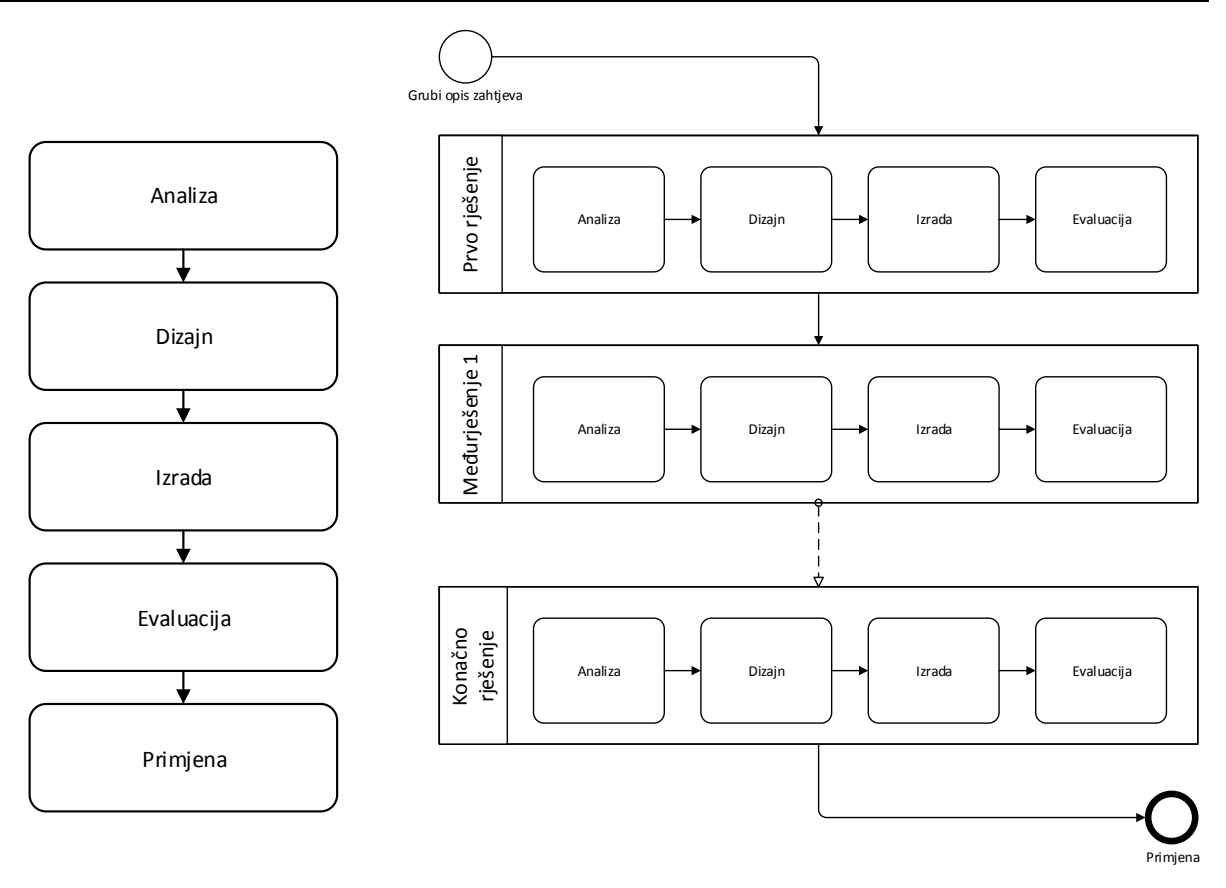

<span id="page-19-1"></span>**Slika 3. Shematski prikaz kaskadnog pristupa (lijevo) i evolucijskog (desno) [2]**

#### <span id="page-19-0"></span>**2.2. Evolucijski pristup**

Primjena informacijskog sustava mijenja predodžbu korisnika, čije se potrebe mijenjaju (rastu) tijekom primjene. Evolucijski model se zasniva na izradi prototipova koji služe provjeri zahtjeva, te se često nakon prikupljanja grubo definiranih zahtjeva odmah kreće u posao [3].

Evolucijski pristup razvoja je primjenjiv onda kada zahtjevi nisu dobro definirani ili kada se očekuje da će se zahtjevi korisnika često mijenjati. Primjenjuje se za male projekte ili dijelove sustava, kada sustav raste s organizacijom koju podržava, ili kada se radi o vidljivoj funkcionalnosti (grafičkim sučeljima) [2].

Upravo navedeni evolucijski pristup činio se dobrim rješenjem za pristup razvoja problematike koja se obrađuje u ovom radu. Zahtjevi su bili definirani djelomično, započet je razvoj bez jasno definiranog cilja i određene odluke donosile su se usputno.

#### <span id="page-20-0"></span>**2.3. Iterativni ili inkrementalni (koračajni) pristup**

Iterativni model kombinira elemente vodopadnog modela s iterativnim pristupom evolucijskog modela [9].

Iterativni model u prvoj iteraciji daje jezgreni proizvod, te kroz iteracije omogućuje stalnu provjeru valjanosti rezultata različitih faza. Koristan je kada je odnos s naručiteljem fleksibilan, odnosno kada su moguće (i očekivane) promjene zahtjeva u hodu.[2]

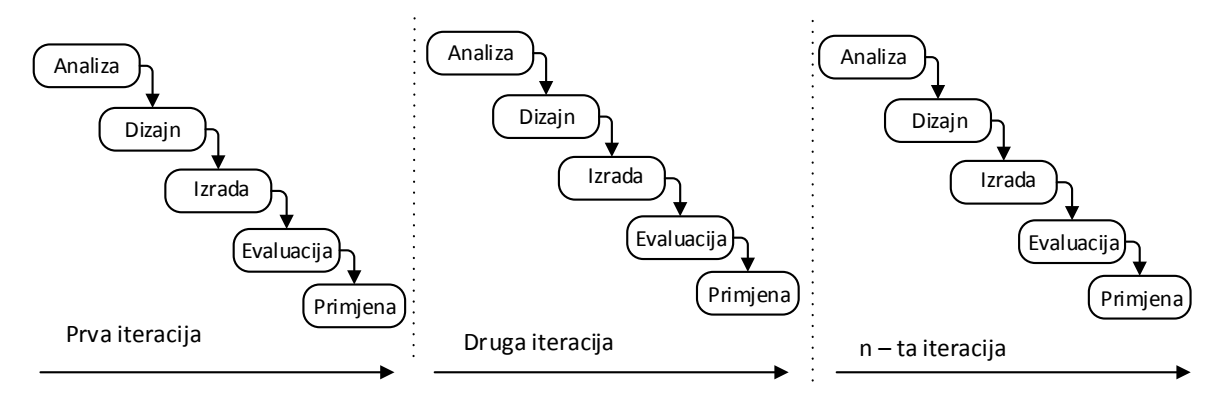

**Slika 4. Prikaz Iterativnog pristupa razvoja [2]**

#### <span id="page-20-2"></span><span id="page-20-1"></span>**2.4. Spiralni pristup**

Spiralni model kombinira ideju iterativnog razvoja sa sistematskim pristupom slijednog pristupa. Zasniva se na inkrementalnoj izgradnji sustava prolaskom kroz spiralu [2].

Kod spiralnog pristupa je značajno to što se na početku svake faze provodi procjena rizika; nastoji se utvrditi moguće rizike i razriješiti ih prije nastavka, bilo ukidanjem ili svođenjem na najmanju moguću mjeru [9].

U slučaju da je rizik prevelik, projekt se prekida. Spiralni model razvoja ima sve faze kao i slijedni pristup razvoja, s tim da su odvojene planiranjem, procjenom rizika, izgradnjom prototipa i simulacijom sustava [2].

Spiralni model se većinom koristi kod vrlo velikih projekata kada provođenje analize rizika ne predstavlja prevelik relativni trošak.

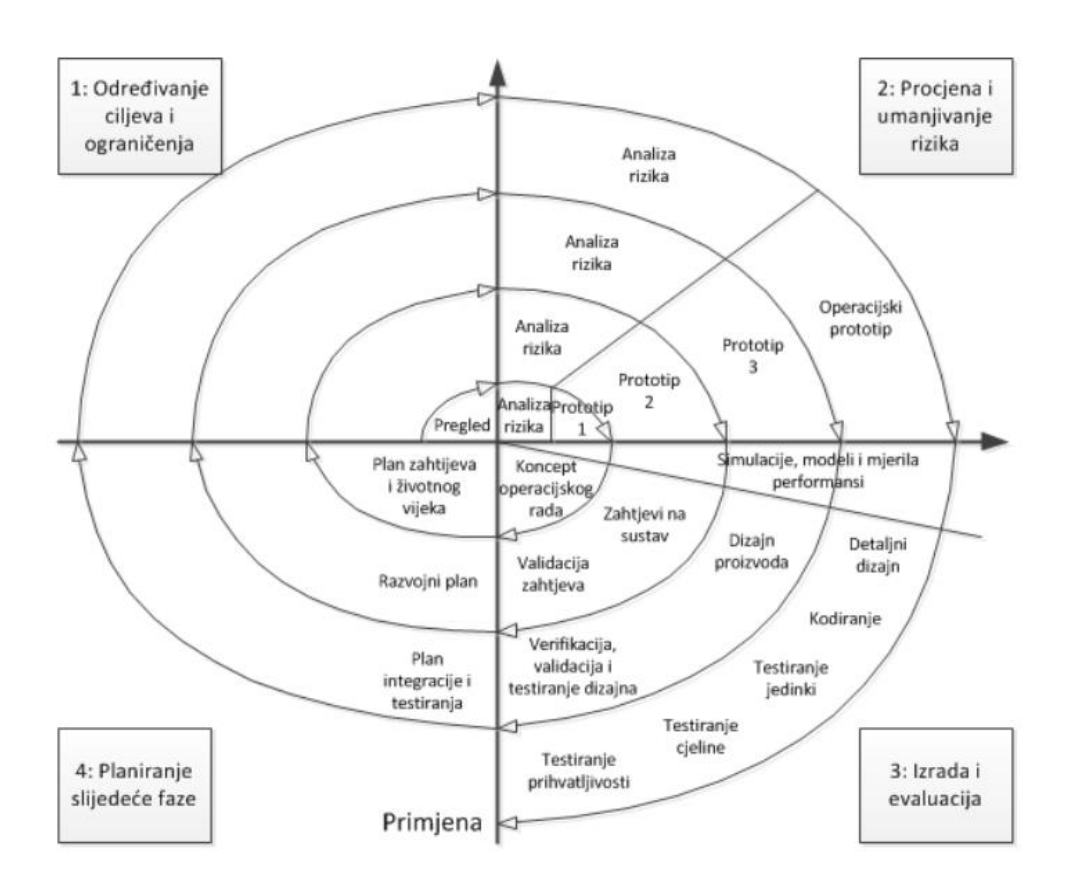

**Slika 5. Prikaz spiralnog pristupa razvoja [2]**

#### <span id="page-21-1"></span><span id="page-21-0"></span>**2.5. USDP pristup**

USDP model (Unified Software Development Process) je iterativni model razvoja koji se dijeli u cikluse, s tim da svaki ciklus isporučuje kompletno rješenje na određenoj razini detaljnosti [17].

Ciklusi USDP modela su [17]:

- 1. Početak (eng. *inception*) Određuju se ciljevi i opseg projekta, slučajevi korištenja, ključni zahtjevi, identificiraju se rizici te se daje procjena trajanja i troška izrade.
- 2. Razrada (eng. *elaboration*) Nastoji se prikupiti većina zahtijeva na sustav, riješiti poznate rizike, te uspostaviti osnovnu arhitekturu.
- 3. Izrada (eng. *construction*) Rezultat izrade je funkcionalni sustav, programski kod i sva popratna dokumentacija.
- 4. Prijelaz (eng. *transition*) Završena je izrada sustava, koji se u ovoj fazi prenosi iz razvojnog u operativno okruženje. U ovoj fazi se obavlja učitavanje poslovnih podataka, obuka korisnika i slično.

### <span id="page-22-0"></span>**3. Pregled informacijskih sustava za podršku internih procesa poslovanja**

Unutar faze inicijalizacije odnosno nastajanja dolazi do poticaja za razvitak novog poslovnog informacijskog sustava. Poduzeće prepoznaje svoje slabosti i potiče njihovo rješavanje.

Svako poduzeće teži većoj produktivnosti i fleksibilnijim poslovnim procesima. No za postizanje toga potrebno je uložiti veliki trud i pametno strukturirati informacijski sustav. Informacijski sustav može biti više ili manje kompleksan pa time slijed i dužina trajanja pojedinih faza mogu značajno varirati.

Projektni pristup izgradnji jednog informacijskog sustava je imati na umu da je uvijek potrebno uplitati različite resurse. Potrebno je provesti kvalitetan plan te utvrditi koja je svrha informacijskog sustava, temeljito proučiti zahtjeve korisnika i postojanost ograničenja.

Prije svega je potrebno razraditi model fizičkog i logičkog postojećeg sustava. Fizički sustav opisuje kako je sustav fizički i tehnički izrađen te tko, gdje i kada nešto radi, dok logički model (esencijalni, konceptualni, poslovni) objašnjava što je sustav, što radi i što su podaci.

Postojeći zatečeni sustav koji je opisan u četvrtom poglavlju ovog rada i prikazan shemom (slika 9.) govori upravo o dugogodišnjoj primjeni odabranog modela od strane poduzeća.

Ono što je bitno u ovom dijelu je da je veoma teško opisati poslovni sustav i njegove procese ako se prvi puta susrećemo s njima. Veoma je iscrpan posao provoditi dugotrajne konzultacije i razmjenu informacija sa zaposlenicima o onim segmentima poslovnog sustava koji po njihovom mišljenju nisu na pravilni način strukturirani. Potrebno je naglasiti važnost provođenja što je moguće detaljnije evidencije i zapisnik o donesenim odlukama i prijedlozima. U samom početku, budući da nije drugačije razvijeno, se sva dokumentacija vodila na papiru ili također kao i što je najčešće slučaj, MS Office alatom, Excel tablicom.

Veoma se brzo dogodi ponavljanje istih rasprava i nekonstruktivno kritiziranje. Ukoliko ne postoji spremnost zaustavljanja takvih tzv. konverzacija ''gubljenja vremena'' sa objašnjenjem i dokazom da se tema ponavlja, nije moguće daljnje napredovanje i gotovo da cijeli projekt stoji. No potrebno je pokazati spremnost na opstrukcije i pokušati strukturirano riješiti problem korak po korak što vrijeme pripreme i inicijalizacije može skratiti.

Opisano predloženo rješenje budućeg modela počinje pokušajem prikazivanja toka informacija među tablicama ne bi li grafičkim prikazom bilo uspješnije vizualizirati problem.

No ubrzo je jasno kako prikazanim načinom dolazi do redundancije podataka, nejasnom toku, nedostatku poveznica, shvaćanja kako nisu sve izvedbe podataka tablice i kako u tom trenutku dobar dio koji bi ovaj način potpomogao nije bio dogovoren.

Na koncu suština postavljanja ovog dijagrama zapravo je fizičko stvaranje baze podataka što je u ovom slučaju, gdje su potrebna rješenja ponuđena SharePoint aplikacijom, potpuno nepotrebna.

SharePoint pri instalaciji sam stvara potrebne baze podataka što je objašnjeno u tekstu kasnije, ali je to u danom trenutku promaknulo.

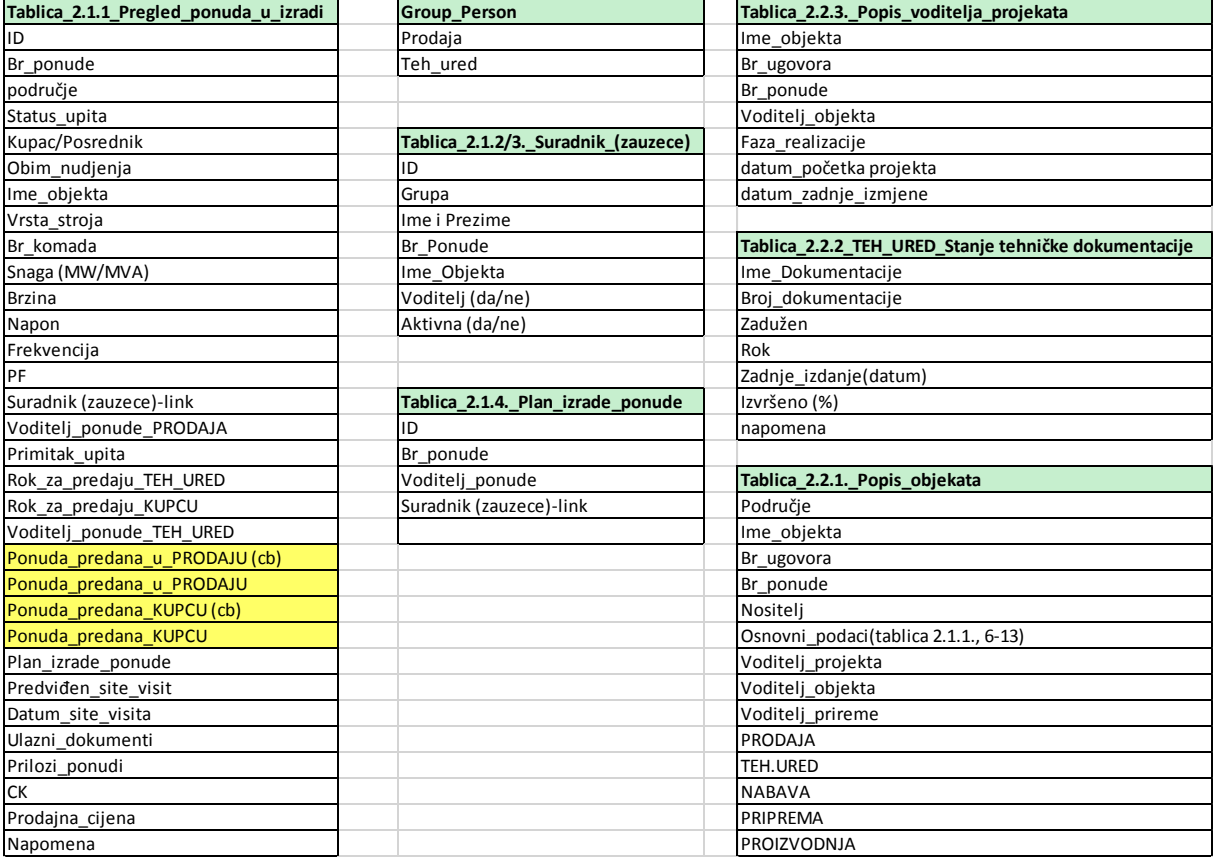

#### **Slika 6. Neuspješan prikaz dijagrama toka**

<span id="page-23-0"></span>Nakon neuspješnog pokušaja strukturiranja problema dolazi do istraživanja idealnog softverskog rješenja. Ponudila su se i mnoga rješenja koja omogućuju jeftiniju izvedbu počevši od samog kupovanja softvera do njegovog korištenja. U daljnjem tekstu izdvojeno je nekoliko mogućih rješenja počevši sa komercijalnim pa dalje sa nekomercijalnim softverima uz opis njihovih karakteristika i značajki.

#### <span id="page-24-0"></span>**3.1. Komercijalna rješenja**

Često za isti problem kod informacijskih sustava moguće je ponuditi više rješenja. Alternative kasnije odabranog rješenja su mnogobrojne i ovise o raspoloživom budžetu, kompleksnosti implementacije, potrebnim resursima, potrebnoj edukaciji, jednostavnosti korištenja itd.

Godine 2011., na vrhuncu svoje slave (nedugo nakon ažuriranja verzije 2010), SharePoint je koristilo 78 % najvećih poduzeća u Sjedinjenim Američkim Državama, rangiranih među 500 najvećih korporacija tzv. Fortune 500, od strane časopisa Fortune. Među koje spada Associated Press, Toyota, UPS i Monsanto. No, kako se računalstvo u oblacima (eng. *Computer Clouding*) razvijalo i prolazilo kroz poslovnu informatičku tehnologiju, desetci drugih ušli su na tržište, među kojima su neke možda jednostavnije i isplativije alternative.

Te alternative prilično su uspješne u dobivenom dijelu tržišta. Jedan od razloga je taj što pronalaze i ispravljaju slabe točke SharePointa. Neki proizvođači se na tržištu izravno predstavljaju kao alternativa SharePointu.

#### <span id="page-24-1"></span>*3.1.1. MS SharePoint*

SharePoint je platforma, skup različitih proizvoda i tehnologija za obavljanje različitih poslovnih zadataka. On je masivno, višeslojno rješenje dizajnirano kako bi pomoglo organizacijama s radom i omogućilo jednostavniju i bolju komunikaciju.

SharePoint, između ostalog, ima šest osnovnih dijelova [10]:

- 1. web mjesta (eng. *sites*) omogućuje njihovu izradu bez stečenog znanja web programera ili specijalnih programa, centraliziranje sadržaja i dostupnost (stranicu za cijelu tvrtku, stranicu za rad u timu, radu na zajedničkom projektu, stranica za razmjenu dokumentacije…), stranice postoje za aktivan rad, mogućnost samostalne izrade stranica ovisno o dozvolama administratora
- 2. platforme za suradnju (eng. *communities*) omogućen je rad s jednim zaposlenikom na malom projektu ili sa timom na većem projektu, stranice omogućuju međusobnu suradnju i komunikaciju, također postoji mogućnost stvaranja baza znanja gdje se mogu dijeliti kalendari, popisi zadataka, dokumenti itd.
- 3. sadržaj (eng. *content*) omogućeno je također upravljanje sadržajem te upravljanje njegove dostupnosti (postavljanje ograničenja na vidljivost sadržaja)
- 4. tražilica (eng. *search*) jednostavno pretraživanje velike količine sadržaja i ujedno pretraživanje osoba radi povezivanja u svrhu zajedničkog rada na projektima
- 5. poslovna inteligencija (eng. *insights*) omogućuje prikaz sadržaja na jednostavan i lako razumljiv način nudeći mogućnost prilagodbe izvještaja u realnom vremenu, također je u mogućnosti pomoći pri donošenju poslovnih odluka
- 6. poslovna rješenja (eng. *composites*) uvijek ostavlja mogućnost za proširenje

Platforma je dostupna prvenstveno kroz dva modela implementacije:

- SharePoint Server (2013) gdje je pristup omogućen sa lokalnog poslužitelja, potrebna je klijentska licenca za pristup (CAL) za svaku osobu ili uređaj na poslužitelju
- SharePoint Online gdje je pristup omogućen preko oblaka u SharePoint, također je dostupan putem sustava Office 365 for Business ili kao samostalna usluga pri čemu se provodi licenciranje mjesečno po korisniku

Naplaćeno kao "softver za timsku suradnju", SharePoint nudi sljedeće značajke, ovisno o izdanju [17]:

- Korisničke nadzorne ploče (eng. *user dashboards*)
- Upravljanje i uređivanje dokumenta (eng. *Document management and editing*)
- Alati za objavljivanje na webu(eng. *Web publishing tools*)
- Upravljanje sadržajem (eng. *Content management*)
- Upravljanje usklađenosti (eng. *Compliance management*)
- Enterprise wiki
- Oznake i bilješke (eng. *Tasks and notes*)
- Društveno umrežavanje poduzeća (kroz Yammer) (eng. *Enterprise social networking*)
- Tijek rada (eng. *Workflow*) i osnovno upravljanje projektima (eng. *basic project management*)
- Integracija poslovne inteligencije (putem Power BI) (eng. *Business Intelligence integration*)

Rijetko je ova platforma u potpunosti loša. U većini slučajeva jednostavno je pitanje nekompatibilnosti. Kada se poduzeće odluči za SharePoint zbog marketinških obećanja i jedan ili dva osnovna modula i neuspješno realizira svoje potrebe dolazi zapravo do neshvaćanja širine i složenosti proizvoda. Tada dolazi do nezadovoljstva korisnika budući da sredstva koja plaćaju ne mogu koristiti ili ne rješavaju njihove probleme [17].

Kako bi se izbjegla takva pogreška potrebno je odabrani softver dobro analizirati kako bi se utvrdilo odgovara li traženim potrebama.

Istraživanje je pokazalo da se poduzeća prebacuju sa SharePointa na druga rješenja najčešće iz sljedećih razloga [17]:

• Skupo rješenje

Troškovi za jednu, verziju na lokalnom poslužitelju, mogu poduzeće koštati tisuće dolara kada se ubroji plaćanje unaprijed, troškove održavanja, rezerviranja i nadogradnje. Poduzeća koja uspješno koriste SharePoint često zapošljavaju SharePoint stručnjaka za konfiguriranje, održavanje i ažuriranje sustava. To je odlično rješenje kada se radi o velikim tvrtkama koje će koristiti puno šire područje platforme dok je to više nerealno rješenje za male i/ili srednje tvrtke.

• Komplicirano rješenje

SharePoint će se lakše definirati kao sustav proizvoda nego jedan. To uvelike povećava njegovu svestranosti, ali upravo ga to čini veoma kompliciranim za strukturirati i konfigurirati. Podrška za SharePoint je velika i moguće je pronaći jako puno besplatnih online izvora. No kompleksnost konfiguracije često otežava i snalaženje u literaturi, dakle ako ne postoji struktura učenja veoma je teško postići napredak.

Naporno održavanje:

Zbog svoje složenosti, posebno verzije na lokalnom poslužitelju, SharePoint zahtijeva puno vremena i održavanje informatičkih resursa. Prema istraživanju informatičkih menadžera srednjeg tržišta poduzeća Osterman Research, 43 % poduzeća smatra početno uvođenje sustava teškim ili vrlo teškim, a 46 % tvrdi isto za upravljanje ažuriranjima sadržaja [4].

Ukoliko je tvrtka dovoljno velika i postoji veliko područje korištenja, zbog svog visokog stupnja primjene, SharePoint je dobro rješenje kako bi se objedinila sva područja u isti informacijski sustav.

Nadalje će biti opisane alternative koje nude slične karakteristike kao SharePoint, kao što su suradnja zaposlenika i sučelja za upravljanje sadržajem. Također, kako su nastajali kao konkurencija oni omogućuju direktan prelazak iz SharePointa i naravno integraciju platforme po prvi put.

#### <span id="page-27-0"></span>*3.1.2. Google for Work*

Google posjeduje mnogobrojne aplikacije za produktivnost, Google for Work u suštini provodi njihovo vođenje i optimizaciju za potrebe poduzeća i pod domenom tog poduzeća. Glavni paket uključuje Gmail, Hangouts, Kalendar, Disk, Dokumente, Tablice, Prezentacije, Grupe, Web lokacije i Vault.

Više od 5 milijuna poduzeća koristi Google for Work kako bi ostalo produktivno i omogućilo suradnju kroz cijelo poduzeće. Googleov sustav nudi raznoliku i pristupačnu alternativu SharePointu. Nudi alate za e-poštu, dijeljenje datoteka, upravljanje dokumentima u stvarnom vremenu i komunikaciju. Svemu je moguće pristupiti s bilo koje lokacije i bilo kojeg uređaja. Administrativne kontrole omogućuju jednostavno upravljanje korisničkim računima, sigurnost datoteka, arhiviranje podataka i niz drugih funkcija[17].

Jedinstvene karakteristike [17]:

- E-pošta i *chat* arhiviranje
- Pretraživanje datoteke na disku
- Korištenje ugrađenih kalendara i rasporeda
- Video konferencije
- Simultano uređivanje dokumenata
- Intranet sučelja
- Anketa i stvaranje forme

#### <span id="page-27-1"></span>*3.1.3. Huddle*

Huddle je jedno od vodećih rješenja za timsku suradnju i upravljanje projektima, a samo sebe opisuje kao prvi izbor alternativa za SharePoint. Njegova platforma usmjerena je prema velikim poduzećima i vladinim agencijama, što dokazuju neki od njihovih nedavnih korisnika: NASA, EPSON te američkog ministarstva obrane [17].

Huddle omogućuje poduzećima dijeliti datoteke, surađivati na projektima i organizirati tijekove rada. Korisnici mogu uređivati datoteke izravno unutar aplikacije i minimalnim ograničenjima sudjelovati u potpunoj kontroli verzije, slično onome u Google Docs. Huddle radi i preko mobilnih i desktop aplikacija i nudi prostor integracije za Salesforce, Zimbra, Centrify i čak Microsoft Sharepoint. Po pitanju troškova po korisniku, Huddle je zapravo skuplji od SharePoint Online i Office 365 for Business. No, pri kreiranju nije bio namijenjen malim poduzećima.

Jedinstvene karakteristike [17]:

- Pametna nadzorna ploča sadržaja (eng. *Intelligent content dashboard*)
- Prilagođeni prostor za rad u oblaku (eng. *Customized cloud workspaces*)
- Socijalna suradnja (eng. *Social Collaboration*)
- Usklađenost certificiranja sa FedRAMP, FISMA i IL3
- Upravljanje zadacima (eng. *Task management*)
- Inteligentno dijeljenje

#### <span id="page-28-0"></span>*3.1.4. Box for business*

Za korisnika, Box for business, osnovnu funkciju predstavlja pohrana podataka na oblak. No, za poduzeća, to je moćna platforma za suradnju. Osim osnovnog dijeljenja datoteka, Box nudi sigurnost poduzeća, mobilnu sinkronizaciju, kontrolu verzije, alate za upravljanje projektima itd.

Putem IT konzole administratori mogu postaviti pravila zadržavanja (na primjer, zadržati određene vrste datoteka za usklađivanje s HIPAA-om) prilagođene kontrole pristupa i sigurnosne mjere. Brza jednokratna prijava omogućuje korisnicima pristup svim modulima bez ugrožavanja sigurnosti podataka. Budući da ne pruža uređivanje izvornih dokumenata, Box se integrira s Office 365 (i različitim aplikacijama treće strane).

Jedinstvene karakteristike:

- Prilagođeno brendiranje
- Mobilne sigurnosne kontrole (uključujući integraciju MDM-a)
- Upravljanje projektom/zadacima
- Veze za dijeljenje zaštićenih zaporkom
- Statistika pristupa i izvješćivanje
- Usklađenost sa HIPAA/HITECH, SEC 17a-4 (FINRA) i PCI DSS

#### <span id="page-28-1"></span>*3.1.5. Confluence (by Atlassian)*

Confluence je rješenje timske suradnje koje posjeduje Atlassian - dobavljač najpoznatiji po svojim alatima za razvoj softvera. No, Confluence nije samo za programere. To je platforma temeljena na oblaku koja je osmišljena za pomoć bilo kojoj vrsti agilnih timova koji "stvaraju, organiziraju i raspravljaju o radu".

Softver omogućuje stvaranje jedinstvenih prostora za svaki od timova i pohranu njihovog rada i suradnje u stvarnom vremenu. Svaki prostor sadrži više "stranica", koje upotrebljavaju predloške za bilješke o sastanku, projektnih zahtjeva i dizajna te druge predmete rada. Kroz komentare i izjave, korisnici mogu ostati informirani o promjenama sadržaja i brzo reagirati na hitne probleme. Za veću elastičnost, Confluence se integrira s više od 600 dodataka (eng. *add-ons*) kroz Atlassian tržište.

Jedinstvene karakteristike [17]:

- Baza znanja
- Dijeljeni kalendari
- Upravljanje zadacima
- Agilni razvojni tijekovi rada
- Uređivanje dokumenta
- Timske stranice/prostori
- Napredno pretraživanje
- Time stranice odlučivania

#### <span id="page-29-0"></span>*3.1.6. Intranet Connections*

Intranet Connections (IC) nudi jednostavne intranetske platforme za pomoć tvrtkama pri automatizaciji poslovnih procesa, suradnji na radnim zadacima i zadržavanju zaposlenika. Sustav je dizajniran za jednostavnu implementaciju, pri čemu za rast i širenje tvrtke nudi velik broj izvan sustavnih značajki (eng. *out-of-the-box features*).

Kao i kod ostalih dosad spomenutih nudi: upravljanje dokumentima, web-lokacije tima, kalendare, pažljivo pretraživanje i tako dalje. No, za razliku od ostalih Intranet Connections, ima mogućnosti kao što je njegov modul za e-učenje. Spomenuti modul omogućuje menadžerima ljudskih resursa kreirati tijekove rada i on-line tečajeve za obuku i društveni direktorij za zaposlenike.

Nažalost, IC ne nudi cijene na zahtjev, što je u redu s obzirom na infrastrukturu intranetske platforme, ali može biti veliki problem za male tvrtke.

Jedinstvene karakteristike [17]:

- Korporativno društveno umrežavanje
- Mobilni intranet
- Extranet portal (za siguran pristup treće strane)
- Dijeljeni kalendari
- Help desk tiketiranje (eng. *Help desk ticketing*)
- Upozorenja i pretplate (eng. *Alerts and subscriptions*)
- Prekretnice zaposlenika (eng. *Employee milestones*)
- Uređivanje dokumenta
- Blogovi tvrtke
- Anketirania
- E-učenje
- HTML editor i dizajnerski programer

#### <span id="page-30-0"></span>*3.1.7. Igloo*

Slično Intranet Connections, Igloo pruža intranetsku platformu za industrije i tvrtke različitih veličina. 2015. godine pokrivaju čak 10.000 kolaborativnih web stranica, uključujući one tvrtke IDC (International Data Corporation), Deloitte i NetApp.

Osnovna ponuda proizvoda zasniva se na blogovima, kalendarima, dijeljenje datoteka, foruma, upravljanja zadacima i wikija. Također se promovira kao jeftinija i jednostavnija za korištenje od SharePointa. U svrhu većeg konkuriranja imaju sveobuhvatnu (eng. *allinclusive*) ponudu naplate, mjesečno po korisniku, što privlači manje tvrtke koje se žele i imaju mogućnosti širiti intranetom.

Jedan od glavnih nedostataka je ograničenost uređivanja dokumenata u aplikaciji. Moguće je pratiti verzije dokumenata i omogućiti korisnicima pregled dokumenata, ali mora postojati zaseban program (npr. Microsoft Office) kako bi se stvarali i uređivali dokumenti.

Jedinstvene karakteristike [17]:

- Označavanje odnosno spominjanje osobe (@ funkcija) i obavijesti
- Moderirane mape
- Veze na srodni sadržaj
- Unutarnji i vanjski blogovi, uključujući WYSIWYG urednika
- Dijeljeni kalendari
- Forumi za raspravu
- Mikroblogovi (eng. *microblogs*) i Wiki
- Upravljanje zadacima i podzadacima (eng. *subtask*)

#### <span id="page-31-0"></span>**3.2. Nekomercijalna rješenja**

Suradnja je važan dio svakog poslovnog procesa ili operacije. Nevezano radi li se o primjeni u osobne ili poslovne svrhe. Unatoč tome što velika komercijalna rješenja nude bezbroj mogućnosti ponekad je moguće da je potrebno rješenje problema iz samo jednog područja nuđenja. U takvim trenucima nastupaju nekomercijalni programi koji nude besplatne softvere ali treba imati na umu da su im opsezi djelovanja mnogo uži nego kod komercijalnih.

#### <span id="page-31-1"></span>*3.2.1. Google Cloud Connect*

Google Cloud Connect je prikladan ukoliko je već unaprijed prisutan Microsoft Office i postoji korištenje Google Docsa. Nedostatak se javlja pri neugodnom postupku uređivanja i nedostatku značajki koje bi mogle poboljšati proces. Taj jednostavan dodatak izravno povezuje Google dokumente direktno iz programa Microsoft Word/Excel/ PowerPoint.

Pri uređivanju, Google Cloud Connect automatski sinkronizira promjene s aplikacijom i šalje novo uređeni dokument svim članovima tima koji istodobno koriste MS Office. Preklapanje uređivanja ublažuje se pomoću postupka koji omogućuje odabir uređivanja koji se želi zadržati, a koji izbrisati.

#### <span id="page-31-2"></span>*3.2.2. Alfresco*

Alfresco nudi poslovnu suradnju bez naplate. Njihova besplatna platforma omogućuje suradnju i interakciju članovima tima na različitim vrstama dokumenata u minijaturnom društvenom okolišu. Omogućuje upotrebu mobilnih aplikacija za rad na bilo kojem neovisno o lokaciji, vremenu ili osobi na koju se odnosi. Korisnicima je omogućeno dosljedno iskustvo sa mobilnim internetskim ili aplikacijama za osobno računalo bez obzira koriste li Alfresco modul ili prilagođenu aplikaciju. Kombinira procesne, sadržajne i upravljačke usluge brzim alatima za razvoj aplikacija kako bi se unaprijedio digitalni tok i inovacija. Izrađen je kao open source jezgra sa otvorenim standardima podrške za jednostavnu integraciju, ekspanziju i dugoročnu fleksibilnost.

No, puni paket platforme koji uključuje upravljanje dokumentima ima nešto skuplju cijenu dok je suradnička podrška besplatna. Također kao i IC Alfresco ne nudi cijene na zahtjev gdje se vraća početni problem u vezi s malim tvrtkama.

#### <span id="page-32-0"></span>*3.2.3. Kerio Workspace (Now Samepage)*

Kerio radni prostor (sada poznatiji kao Samepage) isto kao i Google Cloud Connect i Alfresco nudi stvaranje web stranica i omogućuje suradnju među korisnicima. Prednost mu je podržavanje mnogo više vrsta datoteka koje je moguće uređivati što rješenje čini više profesionalnim. Alternativa SharePointa omogućuje svakom korisniku besplatnu pohranu podataka od 10 GB (svako prekoračenje naplaćuje se 10\$/10GB po korisniku mjesečno)

Proizvod je započeo kao Kerio radni prostor, a potom je postao Samepage. Od imitacije SharePointa proširio se u kompletan paket za suradnju u oblaku koji može doseći puno više od onoga što drugi SharePoint imitatori mogu postići [18].

#### <span id="page-32-1"></span>*3.2.4. Liferay Social Office Community Edition (CE)*

Liferay je ažuriranjem svoje platforme Social Office uveo jednostavno sučelje koje omogućuje interakciju članova tima i usklađenost dokumenata uz malo napora. Liferay je aplikacija koja se preuzimanjem pokreće na osobnom računalu, za razliku od ostalih rješenja koji su temeljeni na oblaku. Kao što je slučaj i kod Alfresca komunikacijski i dio za suradnju među zaposlenicima (Liferay Social Office) je besplatan dok upravljački dio verzije ima svoju cijenu. Liferay nema pretjeranu fleksibilnost s mehanizmom sinkronizacije, jer je puno više ulagano u društvene aspekte aplikacije [18].

#### <span id="page-32-2"></span>*3.2.5. Nuxeo Open-Source CMS*

Ova suradnička platforma za upravljanje sadržajem pruža sve osnovne elemente potrebne za izgradnju projekta koji je usmjeren na sadržaj. Sučelje i postavljanje mogu biti prilično zahtjevni, ali navikom na sustav, može se smanjiti puno vremena pri izvršavanju projekata.

Mana mu je slaba zastupljenost na svim društvenim sučeljima. Nuxeo time ne nudi rješenje komunikacije sa suradnicima, što zahtjeva dodatna softverska rješenja. Njegova prednost pred ostalim platformama za suradnju je kontrola. Moguće je kontrolirati mnoge aspekte izrade projekta jer razvija i kategorizira zadatke na organizirani način bez potrebe za korištenjem komercijalnih softvera. Nuxeo istovremeno radi na više platformi kao desktop aplikacija [18].

#### <span id="page-33-0"></span>**3.3. Kriteriji za odabir sustava**

Poduzeće osim dijelova koje omogućuju zaposlenicima suradnju pri izgradnji projekata, želi upravljati puno širim segmentima poslovnog sustava. Počevši od unutarnjih administracijskih odjela i skraćivanja procesa koji se produljuju zbog dugogodišnje inertnosti. Preko komunikacije i suradnje odjela koji se bave istim projektima želi proširiti informacijski sustav globalnije. Na koncu konfigurirati jedno mjesto na kojem se nalaze svi relevantni podaci za sve dijelove poslovnog sustava.

Osim problematike koja je prikazana ovim radom postoji potreba za fleksibilnošću softvera. Poduzeće je naišlo na nekoliko problema koje u budućnosti sa širenjem informacijskog sustava želi riješiti.

Postoji potreba za praćenjem proizvodnje i skraćivanjem proizvodnih procesa. Nadalje, potreba za stvaranjem standardnih izvještaja dnevnog ili tjednog rada zaposlenika u pogonu. Odabrana platforma trebala bi omogućiti povezivanje sa aplikacijom koja prati vrijednosti vlage i temperature određenih mjesta u postrojenju. Jednako tako povezivanje sa sustavom za praćenje dolazaka i prisutnosti radnika na dnevnoj bazi. Također se navodi praćenje i organizacija godišnjih odmora.

Budući da se radi o velikom poduzeću koje je uložilo resurse u zaposlenike kako bi se bavili konfiguracijom i kasnije održavanjem sustava, odabrano rješenje je nedvojbeno MS SharePoint.

Poduzeće također kasnije dobivene podatke želi koristiti za njihovu analizu i strukturiranje segmenta poslovne inteligencije. Poslovna inteligencija *(*eng*. business intelligence)* se definira kao skup matematičkih modela i metodologija analiza koje sustavno koriste raspoložive podatke za dobivanje informacija i znanja korisnih za složene procese donošenja odluka.

Jednostavan pristup informacijama i znanju nudi razne prednosti sudionicima društveno ekonomskog okruženja. Poduzeća koja su sposobna transformirati te podatke u znanja mogu ih iskoristiti za donošenje učinkovitijih odluka i tako steći konkurentsku prednost.

Prema tome je veoma važno strukturirati informacijski sustav, što preciznije, kako bi se takve buduće radnje što jednostavnije provelo. Također je potrebno odabrati platformu koja to omogućuje. Navedeno odabrano rješenje nedvojbeno provodi jednostavnije upravljanje sa podacima unutar samog softvera.

#### <span id="page-34-0"></span>**4. Analiza postojećeg poslovnog sustava**

Poduzeće se u zatečenom stanju najvećim dijelom koristi jednom vrstom integriranog informacijskog sustava ERP (Enterprise Resource Planing), odnosno KERP (Končar Enterprise Resource Planing) koji mu omogućuje preglednost nad određenim segmentima poslovnih procesa unutar odjela. KERP je uveden od tvrtke treće strane koja zbog složenosti problema nije ispunila sva očekivanja. Uvođenje jednog takvog sustava je jako zamoran i iscrpan posao. Nadasve ovisi o informacijama i opisima poslovnih procesa koji se odvijaju u poduzeću koje predstave sami zaposlenici i naravno uprava.

Poduzeće koje želi implementirati novi informacijski sustav često nije spremno na moguće probleme i rizike koji se u praksi pojavljuju u velikim razmjerima. Tempo provedbe čije je trajanje jako teško procijeniti ovisi o mnogo faktora. Način provedbe može biti postupan što dovodi do paralelnog rada pri čemu zaposlenici trpe dvostruki rad ili ''veliki prasak'' što je naglo uvođenje sustava uz naknadnu edukaciju. Takav način uvođenja korištenje informacijskog sustava također jako usporava budući da zaposlenici nisu upoznati sa sustavom. Suprotstavljanje promjenama od strane zaposlenika je također jedan od ključnih faktora što činjenično može dovesti do velikih opstrukcija implementacije.

Ostali, ne manje važni problemi, mogu nastati zbog odabira pogrešnog konzultanta, poremećaja u poslovanju, odabira pogrešnog ERP sustava što sve dovodi do velikih troškova i velikog pomicanja rokova.

Problem s kojim se poduzeće susrelo je nadalje komunikacija među odjelima, protok informacija među zaposlenicima i dostupnost dokumentacija potrebnih za daljnji rad. Sustav za komunikaciju i suradnju među odjelima za rad na zajedničkim projektima ne zadovoljava potrebe zaposlenika. U suštini su najčešće korišteni alati Microsoft Officea (Excel) i također je mnogo toga još uvijek na papiru.

Pojavila se potreba za preglednim i jednostavnim praćenjem informacija. Budući da poduzeće već posjeduje sve potrebne licence za Microsoft SharePoint i kako su upoznati da je on veoma fleksibilan i prilagodljiv, odlučili su obnoviti već postojeći portal koji je izgrađen u Microsoft SharePointu 2003 te poboljšati i nadograditi postojeće funkcije.

Poslovni sustav unutar poduzeća ima nekoliko segmenata. Posebna pažnja u ovom radu obratit će se na stvaranje ponude kupcu odnosno poslovni proces od ulaza odnosno upita kupca do izlaza, zahtjeva za izradu proizvodnji (Slika 7.).

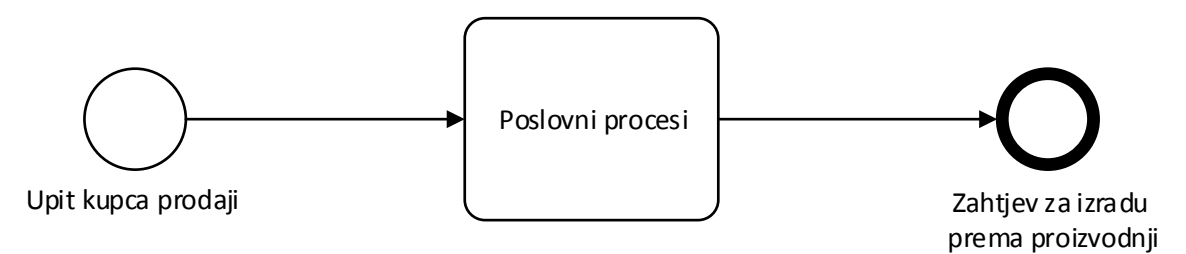

#### **Slika 7. Pojednostavljeni shematski prikaz poslovnog procesa od ulaza do izlaza**

<span id="page-35-0"></span>Oblik i tok poslovnih procesa prikazan je pomoću ER dijagrama. Njihovi dijelovi odnosno legenda objašnjena su slici ispod (slika 8.). Primjenom ove vrste prikaza pojednostavljuje se shvaćanje tokova informacija.

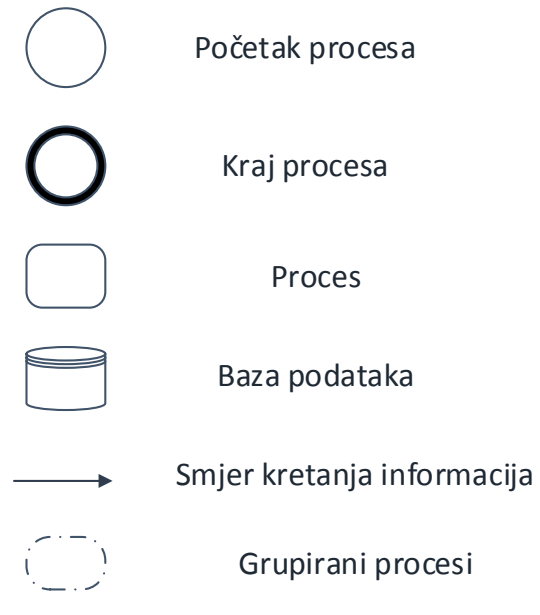

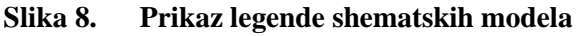

<span id="page-35-1"></span>Kako je dakle opisano, segment obrade počinje upitom kupca upućenim prodaji. Svoj upit kupac šalje najčešće elektroničkom poštom čiji je primatelj zaposlenik odjela prodaje. Zaposlenik obrađuje dobiveni upit sa usporedbom na prijašnje ponuđenim i prodanim proizvodima i uslugama te općenitoj mogućnosti proizvodnog pogona i resursa. Najčešće zaposlenik koji od samog početka sudjeluje u izradi ponude odnosno zaprimanju upita postaje voditeljem ponude odjela prodaje, ali dakako je moguće da upit prihvati zaposlenik koji u danom trenutku trpi manju opterećenost poslom i naknadno voditeljem postaje drugi zaposlenik.
Budući da se u poduzeću radi o prototipnoj proizvodnji uvelike je teško koncipirati klasičnu katalošku ponudu kao što je to slučaj kod serijskih proizvodnji.

Ukoliko ne postoji mogućnost proizvodnje traženog proizvoda kupac o tome dobiva povratnu informaciju i proces se na tom mjestu prekida. Ukoliko postoji mogućnost proizvodnje traženog proizvoda ili usluge zaposlenik upisom upita u ERP sustav dobiva broj buduće ponude koji zajedno za zahtjevima kupca prosljeđuje u odjel tehničkog ureda. Voditelj tehničkog ureda imenuje voditelja ponude odjela tehničkog ureda i stvara tim zaposlenika koji podjelom zadataka rade na izradi dokumentacije. Zadatak tehničkog ureda je izrada potrebne dokumentacije za izradu traženih zahtjeva. Dokumentacija sadržava mape za izradu cijene koštanja (CK), potrebne podloge projekta, određene liste masa i mjernih skica, normative rada i materijala itd.

Sve spomenuto odnosi se i na druge odjele poput servisa i nabave no poslovni procesi koji povezuju te dijelove nisu opisani u ovom radu budući da bi to rad učinilo preopširnim.

Nakon izrade, potrebna dokumentacija odlazi u odjel prodaje na provjeru. Ukoliko je potrebno ili u slučaju da nešto nedostaje dokumentacija se vraća odjelu tehničkog ureda kako bi se doradila ili ispravila. Ako je od strane tehničkog ureda dostavljena potpuna i ispravna dokumentacija, odjel prodaje, odnosno voditelj ponude odjela prodaje, izrađuje prodajnu cijenu (PC) (PC = CK + profit) i takvu gotovu ponudu šalje upravi na odobrenje.

Uprava donosi odluke temeljene na planu poslovanja poduzeća i prema tome ili odbija ponudu čime proces završava ili prihvaća ponudu čime se ponuda šalje kupcu.

Kupac nakon dobivene ponude može prihvatiti ponudu što dovodi do sklapanja ugovora i proces se nastavlja zahtjevom za izradu u odjel proizvodnje čime dolazi do kraja sustava koji se obrađuje u radu. Iako je to najpovoljnija opcija za poduzeće, nerijetko su takve ponude informativne i kupci odbiju ponudu ili samo obustave komunikaciju čime automatski završava i proces.

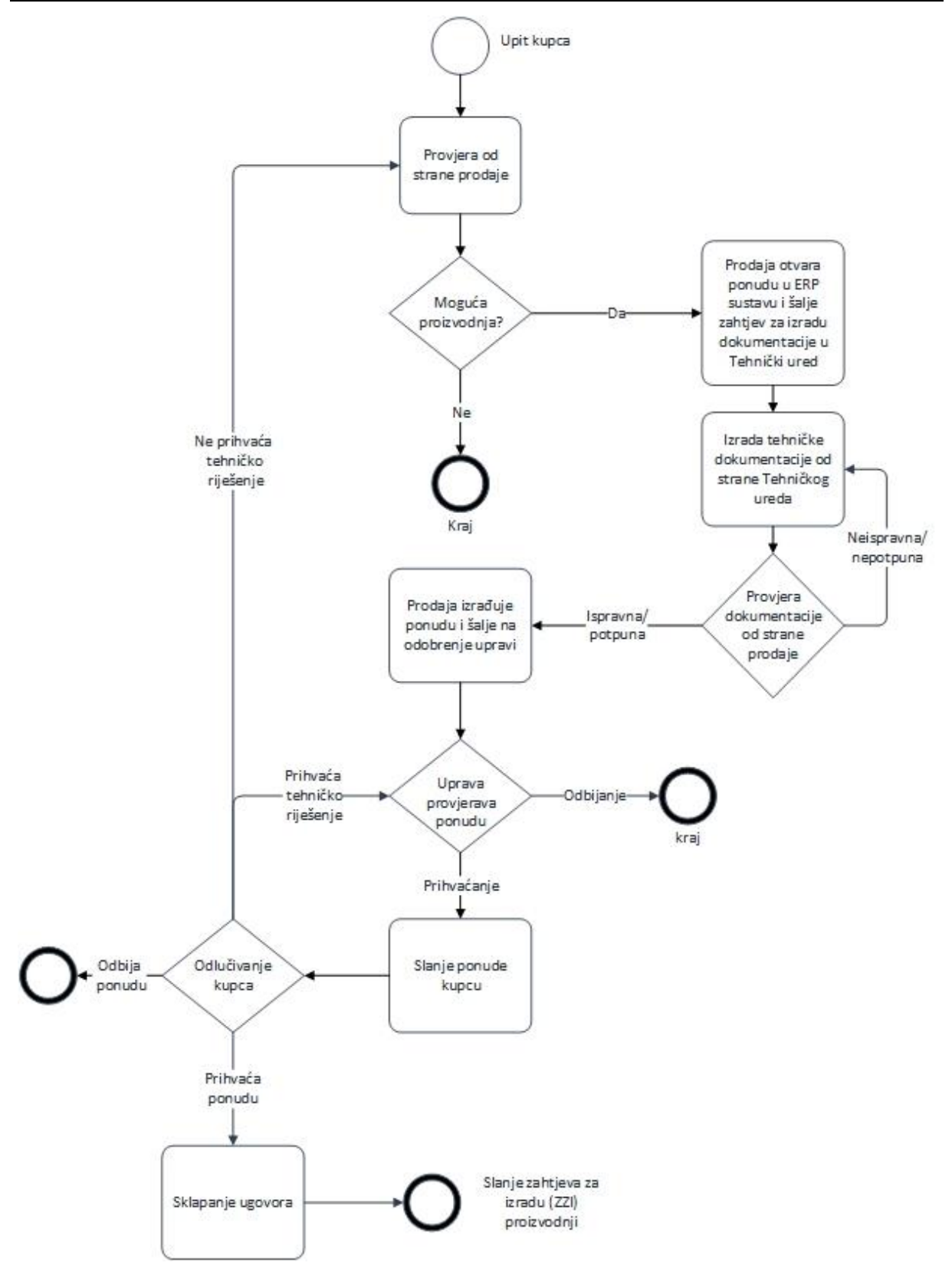

**Slika 9. Shematski prikaz toka poslovnog sustava stvaranja od kupca do proizvodnje** Postoji dakako i mogućnost da je kupac zadovoljan sa predloženom prodajnom cijenom, a nije zadovoljan tehničkim rješenjem, čime se proces ponovno vraća upravi na raspravu. Ukoliko kupac nije zadovoljan tehničkim rješenjem, a prihvaća prodajnu cijenu, proces se vraća na sami početak gdje slijedi ponovna razrada zahtjeva od strane prodaje te se provodi nova izrada tehničke dokumentacije od strane tima tehničkog ureda.

![](_page_38_Figure_3.jpeg)

![](_page_38_Figure_4.jpeg)

Radi preglednosti i naknadnog lakšeg razumijevanja, shema proslovnog procesa prikazana je sa grupiranim dijelovima (slika 10.). To će omogućiti lakše praćenje dijelova sustava sa njegovim podsustavima.

# **4.1. Opis zatečenog stanja problematike**

Predmet rješavanja problematike ovog rada je veoma zamršeni model. Opisani su svi poslovni procesi posredovanja odjela prodaje i tehničkog ureda unutar procesa izrade ponude.

![](_page_39_Figure_4.jpeg)

**Slika 11. Shematski prikaz zatečenog modela**

Sustav započinje uspješnom komunikacijom s kupcem. Nakon uspješne komunikacije, zaposlenik prodaje primoran je koristiti se sa više informacijskih sustava. Zaposlenik otvara ponudu upisom podataka iz upita dobivenih od kupca, unutar sustava ERP-a. Tim postupkom zaposlenik dobiva pripadajući broj ponude koji služi kao jedinstveni identifikacijski broj koji je jedinstven i u sebi sadrži određene kombinacije znamenki koje objašnjavaju tip ponude (područje proizvoda, tip, godinu..). Dobivenim brojem i stvaranjem ponude ERP sustavom slijedi korištenje MS Office alata Excel.

Poduzeće od prije posjeduje svojedobno kvalitetan i koristan portal čije su web stranice izrađene u verziji MS SharePointa 2003.

Na zatečenom portalu nalazi se zajednički direktorij u kojem se nalazi tablica, pod nazivom ''Pregled ponuda u izradi'', sa nekoliko listova (eng. *sheets*). Listovi su podijeljeni prema

područjima nuđenja (motori, generatori..) i prema vrstama usluge. U tablicu se upisuje samo nekoliko redova trenutnih ponuda u izradi kako ne bi došlo do zatrpavanja podacima i gubljenja preglednosti.

Zaposlenik nakon toga šalje elektroničkom poštom, odjelu tehničkog ureda, obavijest kako je potrebno dodijeliti voditelja ponude tehničkog ureda. Nerijetko ne dolazi do slanja obavijesti budući da su odjeli već uhodani i upoznati sa procedurom. Time su zaposlenici naviknuti na svakodnevno pregledavanje tablice.

![](_page_40_Picture_139.jpeg)

![](_page_40_Picture_140.jpeg)

#### **Slika 12. Prikaz pomoćne Excel tablice Pregled ponuda u izradi**

Upravo gore prikazana tablica služit će kasnije kao temelj za rješenje problema u MS SharePointu.

Zadatak voditelja tehničkog ureda je nadalje upisati voditelja ponude tehničkog ureda kako bi on iščitao sve potrebne podatke za stvaranje dokumentacije. Za izradu dokumentacije voditelji ponuda služe se usporedbom cijena i proizvoda sa starijih ponuda, a do podataka dolaze preko vlastitih pomoćnih Excel tablica. Nakon izrade dokumentacije, odjel prodaje se obavještava i elektroničkom poštom šalje dokumentacija. Ukoliko je dokumentacija potpuna i ispravna, voditelj ponude odjela prodaje izrađuje ponudu i prosljeđuje dalje upravi. Ako je nakon provjere dokumentacija nepotpuna ili neispravna, tehnički ured dobiva obavijest o istom i proces se vraća na početak.

U ovom obliku modela dolazi do nekoliko problema koji onemogućuju sigurno praćenje i korištenje procesa. Postoji problem zbog nepreglednosti zadnjih verzija dokumentacije. Dokumentacija se pohranjuje i pretražuje u pretincu elektroničke pošte. A taj način dolazi do lakog gubitka podataka dokumentaciju budući da je pretraživanje u MS Outlooku za te svrhe površno. Raštrkanost podataka, svako računalo odnosno zaposlenik vodi za sebe neku vrstu evidencije o odrađenom poslu ali ih međusobno nije moguće usporediti što gotovo onemogućuje moguću potrebu za analizom podataka.

Prednost je uhodanost i snalažljivost zaposlenika u ovom načinu rada te snalaženje u pomoćnim bazama podataka.

# **4.2. Opis prijedloga novog rješenja**

Prijedlogom novog modela pokušat će se smanjiti kompleksnost zatečenog i time ga možda i ubrzati. Dijelovi sa preuzimanjem upisa u zajedničku bazu podataka, kompletno preuzima aplikacija MS SharePoint. Ideja je da su svi podaci dostupni na jednom mjestu, lako pretraživi i pregledni. Minimiziran je upis podataka u pomoćne baze podataka poput tablica MS Office alata, Excela.

No unatoč prilagodljivosti i visokom stupnju manipulativnosti SharePointa, nije bilo moguće uklopiti sve procese ovog segmenta kako određeni dijelovi zahtijevaju fizički upis podataka od strane korisnika. Budući da se u poduzeću radi o prototipnoj proizvodnji ukupni poslovni sustav je jako kompleksan. Proces je osmišljen i realiziran u vrlo kratkom roku stoga će se u budućem razvoju i proširivanju tj. u fazi konsolidacije provoditi poboljšanje. Obrađeni segment ipak je ubrzao i olakšao samo korištenje postojećeg sustava ako ga se uspoređuje sa zatečenim stanjem.

![](_page_41_Figure_5.jpeg)

**Slika 13. Shematski prikaz prijedloga novog modela** 

Iz gore prikazane sheme vidljivo je kako aplikacija ima dva ulaza, a to su: ispunjavanje obrasca ponude u ERP i izrada tehničke dokumentacije. Navedeni postupci će unutar aplikacije služiti kao tzv. pokretači (eng. *trigger*) za određene procese koji su detaljnije prikazani na sljedećoj shemi (Slika 14.).

Nakon dobivenog jedinstvenog broja ponude iz informacijskog sustava ERP-a, aplikacija nudi obrazac. Obrazac ima naziv ''Pregled ponude'' i potpuno zamjenjuje redove Excel tablice iz pomoćne baze podataka zatečenog modela. Svaki stupac Excel tablice predstavlja varijable u obrascu. Popunjavanjem obrasca nastaju redovi u listi Pregled ponude.

U spomenutom obrascu neke vrijednosti će nedostajati budući da njihov upis ovisi o drugom odjelu, odjelu tehničkog ureda. Jedan takav podatak je ime i prezime voditelja ponude tehničkog ureda.

![](_page_42_Figure_3.jpeg)

**Slika 14. Shematski prikaz procesa unutar aplikacije**

Nakon odabira i popunjavanja svih potrebnih podataka iz upita za ispunjavanje pregleda ponude podaci se spremaju u bazu. Spremanjem popunjenog obrasca pokreće se proces slanja obavijesti zaposlenicima čiji daljnji poslovi ovise o dobivenim podacima. Aplikacija stvara popis unaprijed dogovorenih zadataka prema potrebnoj dokumentaciji kao i dogovorenu mapu koja nosi oznaku sa brojem ponude radi lakšeg pretraživanja. Unutar glavne mape nalazi se također segmentirana podjela u obliku podmapa (eng. *subfolder*) prema dogovorenim kriterijima po kojima se dijeli dokumentacija. Sve u svrhu lakšeg pretraživanja i bolje

preglednosti. Budući da je broj ponude jedinstven upravo je on korišten kao identifikacijski broj i zajednička poveznica sa svim tzv. listama, unutar aplikacije.

Nakon kreiranja pregleda ponude, prije određenom voditelju tehničkog ureda, dostavljena je obavijest o kreiranom pregledu ponude. U obavijesti je sadržana poveznica (eng. *link*) na sporni pregled ponude i na popis zadataka vezanih uz ponudu.

Popis zadataka za izradu dokumentacije nalazi se unutar tablice ''Plan izrade ponude''. Voditelj odjela tehničkog ureda imenuje voditelja ponude tehničkog ureda i upisuje njegovo ime i prezime u spomenutu tablicu. Njegovim upisom automatsku obavijest dobiva voditelj ponude tehničkog ureda kako mu je dodijeljen zadatak. Također se interaktivno popunjava nedostajući redak, spomenutog voditelja ponude tehničkog ureda, u obrascu ''Pregled ponude'. Sada odjel prodaje ima informaciju da je voditelj ponude tehničkog ureda dodijeljen. Kako bi se smanjio broj obavijesti ta informacija vidljiva je promjenom indikatora, odnosno promjenom oblika i boje ikone koja predstavlja i poveznicu na popis zadataka ''Plana izrade ponude''.

Uz sve spomenuto izvan mapa dokumentacije u zasebnoj listi kreira se istovremeno stavka za izradu cijene koštanja, sa poveznicom na glavni obrazac ''Pregled ponude''. Stavka cijene koštanja nastaje u zasebnoj listi radi postavljanja dodatnih ograničenja na njenu vidljivost i korištenje te jednostavnijeg uspoređivanja podataka.

Uzročno posljedično, nakon što voditelj ponude tehničkog ureda pohrani dokumentaciju u za to predviđenu mapu, voditelju ponude prodaje stiže zahtjev za odobrenje dotične dokumentacije u obliku poruke odobrenja (eng *approval message*). Ukoliko voditelj ponude prodaje odobri dokumentaciju ponuda prolazi već prije opisani tijek, no ukoliko dokumentacija ne zadovolji kriterije i ne biva odobrena, proces vodi nazad u odjel tehničkog ureda. Tada se vrši dorada i dopunjavanje dokumentacija nakon čega se proces nastavlja dalje, prema već prije opisanom redu.

# **5. Izrada novog rješenja**

## **5.1. Fizičko modeliranje**

Kako je poduzeće već posjedovalo materijalne komponente za integriranu verziju MS SharePoint 2003, fizičko modeliranje pokazalo se nešto lakše nego logičko. Jedan od prednosti nadogradnje SharePointa bila je i razlog što bi zadatak razrade bio izvođen interno, odnosno unutar odjela informacijskih sustava poduzeća što bi pritom znači da strukturiranje i implementaciju ne provodi treća strana kao što je slučaj kod ERP-a.

No unatoč stručnosti, znanja i informatičkoj pismenosti ipak je cijeli proces započet od praznog prostora na poslužitelju (eng. *server*).

Potrebno je bilo odrediti strukturu sistemske konfiguracije s obzirom na već postojeće resurse. Naravno postoji više mogućnosti konfigurirati klijentsko-poslužiteljski koncept obrade podataka (eng. *Client-Server Network Topology*).

Ukupna kolekcija međusobno povezanih poslužitelja naziva se farma ili klaster (eng. *server farm* ili *server cluster*). Istražujući strukture farme zaključilo se da oni uvelike ovise o broju korisnika. Rastom broja korisnika raste i sustav, a njegova baza podataka raste u još većim razmjerima (slika 15). Dakle potrebno je osigurati dovoljnu kvalitetu i količinu čvrstih komponenti [14].

Prema kriterijima broja korisnika, kao i prema opremi odabrana je troslojna (eng. three tier) struktura farme.

![](_page_44_Figure_9.jpeg)

Example farm topologies

![](_page_44_Figure_11.jpeg)

Troslojna struktura odnosa klijent – poslužitelj u kojoj se funkcionalna procesna logika, pristup podacima, pohrana računalnih podataka i korisničko sučelje razvijaju i održavaju kao nezavisni moduli na zasebnim platformama. Troslojna struktura odnosa klijent - poslužitelj je shema softverskog dizajna i jako je raširena i čvrsta struktura. Omogućuje da bilo koji od slojeva neovisno o drugome samostalno bude unaprijeđen ili zamijenjen novim. Korisničko sučelje na osobnim računalima (PC) preko grafičkog prikaza koristi različite module koji se provode na aplikacijskom poslužitelju. Sustav za upravljanje relacijskom bazom podataka na poslužitelju baze podataka sadrži logiku pohrane podataka računala. Srednji sloj najčešće može doći u više slojeva [14].

- Korisnički/prezentacijski sloj zauzima vrhovnu razinu i prikazuje informacije vezane uz usluge dostupne na web stranicama. Ovaj sloj komunicira s drugim slojevima slanjem rezultata pregledniku i ostalim slojevima u mreži.
- Aplikacijski sloj, odnosno srednji sloj, češće je nazvan logički sloj ili poslovna logika. Aplikacijski sloj se izvlači iz prezentacijskog sloja, funkcionalnost aplikacije kontrolira obavljanjem detaljne obrade.
- Sloj baze podataka sadrži poslužitelj s bazom podataka gdje se podaci i informacije mogu pohraniti i dohvatiti. Podaci u ovoj razini ostaju neovisno o aplikacijskim poslužiteljima ili poslovnoj logici.

![](_page_45_Figure_6.jpeg)

![](_page_45_Figure_7.jpeg)

Unatoč tome što je broj korisnika u poduzeću ispod 1000 koristi se troslojna topologija farme budući da je planirano proširivanje te su u tu svrhu omogućeni su novi, dodatni, prostorom pohrane veći, poslužitelji baze podataka.

Dakle troslojna klijent-poslužitelj toplogija sastoji se od tri sloja: sloja baze podataka, aplikacijskog sloja i korisničkog sloja.

## **5.2. SharePoint aplikacija i baza podataka**

Sama instalacija softverske aplikacije je standardna no njena konfiguracija i uređenje svih servisa, s različitim korisničkim računima, veoma komplicira posao. Velik broj korisničkih računa stvoren je iz sigurnosnih razloga kako bi bilo onemogućeno bilo kojem korisničkom računu svojim djelovanjem interferirati druga područja.

Prijedlog upravljanja korisničkim računima na način koji je ponudio korisnik stranice TechNet olakšao je i skratio vrijeme konfiguracije.

Za SQL poslužiteljske račune[13]:

- SQL Admin
- SOL Service

Za SharePoint aplikacijske poslužiteljske račune[13]:

- SP Admin
- SP Farm
- SP Web Application
- SP Services
- SP C2WTS
- SP Cache Super User
- SP Cache Super Reader
- SP Excel User
- SP Visio User
- SP PerformancePoint User
- SP Profile
- SP Profile Sync
- SP Search Crawl

Prvi pokušaji konfiguracije i strukturiranja nisu bili niti stabilni niti izdržljivi. Nadgledanje sustava bilo je otežano. Kako ne bi došlo do slučajnog ili namjernog brisanja postavki u startu su sva korisnička ograničenja postavljena isključivo na samo na pregled (eng. view only).

Nakon postavljanja strukture samog portala vrlo je brzo postalo jasno kako je veoma važna dobro i čisto strukturirana podjela ovlasti. Najzahtjevnije se pokazalo međusobno preklapanje i praćenje statusa ovlasti, odnosno ograničenja ovlasti zaposlenicima. Potrebno je jasno definirati ovlasti naspram strukturi stranice. Sam SharePoint sadrži ovlasti na pojedinačnoj razini zaposlenika, na razini lista i na razini stranice. Sve navedene razine temelje se na funkcionalnim zahtjevima i sigurnosti. Razine ovlasti definiraju se po kolekcijama stranica i nasljeđuju prema postavkama iz matičnog objekta.

Osnovne vrste ovlasti su:

- Pregled (eng. *View Only*) omogućuje korisniku pregled stranica aplikacije, verzija pogleda, upisane stavke, informacije o korisnicima…
- Ograničeni pristup (eng. *Limited Access*) omogućuje korisniku samo pregled stranica, ali ne u toj mjeri kao ovlasti pregled.
- Čitanje (eng. *Read*) omogućuje korisniku slično kao i ograničeni pristup no uz dodatne mogućnosti preuzimanja sadržaja sa stranice.
- Doprinos (eng. *Contribute*) omogućuje korisniku interakciju sa stavkama na stranici kao što je njihov unos, brisanje i uređivanje, pretraživanje direktorija, upravljanje osobnim pregledima, uređivanje osobnih podataka…
- Uređivanje (eng.*Edit*) je identično kao doprinos uz dodatak da su dopuštena upravljanja listama.
- Dizajn (eng. *Design*) omogućuje korisniku uređivanje ovlasti, dodavanja i uređivanje stranica, primjena tema i stilova…
- Potpuna kontrola (eng. Full Control) omogućuje korisniku potpunu kontrolu nad web stranicom što imaju samo sistemski, odnosno administratorski korisnički računi.

MS SharePoint 2013 sadrži 33 vrste ovlasti koje se koriste u zadanim razinama. Moguće ih je konfigurirati na način da svaka razina sadrži više različitih vrsta ovlasti (osim za Limited acces i Full Control razine) i moguće je kreirati nove razine ovlasti koje sadrže specifične ovlasti.

Ovlasti su kategorizirane kao ovlasti lista, ovlasti stranica i ovlasti pojedinca u ovisnosti prema objektima na koje se mogu aplicirati. Ovlasti stranice moguće je dodijeliti određenoj stranici, ovlasti lista samo listama i popisu datoteka i pojedinačne ovlasti samo na objekte kao što su osobni pregled (eng. *view* ) i privatni web segment (eng. *Web Part*)*.*

Pravila nalažu da se negativnim ovlastima (odnosno zabranama) poništavaju do tad pozitivne ovlasti (odnosno dozvole).

Veoma je bitno podesiti ovlasti zaposlenicima kako ukoliko postoje privatni podaci na samoj aplikaciji odosno ukoliko postoje podaci koji nisu javni i nisu zamišljeni biti vidljivi svim zaposlenicima, budu tako prema korisničkim ovlastima uklonjeni iz rezultata pretraživanja određenim korisnicima.

Usko povezano uz SharePoint za aplikaciju, bazu podataka podržava također Micorosoftov program SQL (Structured Query Language). Baza podataka podržana SQL softverom omogućuje pristup i manipulaciju bazama podataka.

![](_page_48_Figure_6.jpeg)

**Slika 17. Prikaz izgleda baze podataka SharePointa u SQL-u**

Unutar SQL-a, samom instalacijom SharePointa, kreira se nekoliko baza podataka ovisno o području korištenja poput: baze podataka upravljanja aplikacijama (eng. *App Management*  *database*), baze podataka za usluge povezivanja s poslovnim podatkovnim vezama (eng. *Business Data Connectivity service application database*), baze podataka usluge za pretraživanje aplikacije (eng. Search service application databases), baze podataka za analitičko izvješćivanja (eng. *Analytics Reporting database*), baza podataka indeksiranja (eng. *Crawl database*), baze podataka osobnih podataka (eng *Secure Store Service database*), baze podataka o sigurnosti i zdravlju sakupljenih podataka (eng. *Usage and Health Data Collection database*), baza podataka o korištenju (eng. *Usage database*) i mnoge druge, gdje svaka pokriva jedan segment korištenja.

#### **5.3. Struktura web stranice**

Struktura web stranice inspirirana je organizacijskom strukturom poduzeća. Svakom segmentu poduzeća dodijeljena je stranica sa svojim podstranicama (eng. *subsites*).

![](_page_49_Figure_5.jpeg)

![](_page_49_Figure_6.jpeg)

Na samoj naslovnici u korisnom sadržaju nalaze se poveznice prema često korištenim stranicama:

- Prezentacije
- ENC uređaji
- Time & Space (evidencija radnog vremena zaposlenika)
- Poslovni plan
- Upute ERP (upute za korištenje ERP sustava)
- Vozila (praćenje zauzetosti službenih vozila)
- Poslovni cilievi
- Imenik (telefonski imenik sa brojevima i adresama elektroničke pošte svi zaposlenika Končar GIM d.d. i ostalih članova dioničkog društva)
- Izvještaji
- Dijeljene mape (zajednički dokumenti)
- Sastanci (praćenje zauzetosti soba za sastanke)
- Izmjene pravne regulative

U glavnom izborniku nalaze se stranice posložene prema organizacijskoj strukturi i potrebi zajedničkih poslovnih procesa: Uprava, Integrirani sustavi, Zajedničke službe, Prodaja i upravljanje projektima, Kvaliteta, Tehnika, Nabava, Projekti i Pomoć.

Unutar pojedinih stranica glavnog izbornika nalaze se padajući izbornici, podstranice. One čine unutarnju strukturu svake stranice za sebe. Podstranice su nastale prema potrebi odjela unutar organizacijske strukture za čije su održavanje i punjenje podacima zasluženi zaposlenici koji za to dobivaju posebne ovlasti.

![](_page_50_Figure_6.jpeg)

**Slika 19. Prikaz naslovne stranice portala**

![](_page_50_Picture_8.jpeg)

**Slika 20. Prikaz primjera padajućeg izbornika stranice ''Prodaja u upravljanje projektima''** Strukturiranje stranice je osim aplikacijom samog MS SharePointa olakšano SharePoint Designerom.

SharePoint Designer besplatan je HTML editor tvrtke Microsoft. Editor omogućuje integriranje i stvaranje tzv. strukturiranih tijekova rada (eng. *workflow*) koji se pokreću nakon određenog događaja.

Takav tijek rada se često opisuje kao niz zadataka koji ostvaruju ishod. U kontekstu SharePoint proizvoda i tehnologija strukturirani tijek rada je usko definiran kao automatsko kretanje dokumenata ili stavke (eng. *item*) kroz niz akcija ili zadataka koji su povezani s poslovnim procesom. Mogu se koristiti za dosljedno upravljanje zajedničkim poslovnim procesima unutar poduzeća. Na taj način se sustavu daje poslovna logika na dokumente ili stavke u listama ili direktoriju sa dokumentima.

Poslovna logika je, u osnovi, skup uputa koje određuju i kontroliraju radnje koje se događaju dokumentu ili stavci.

Tijekovi rada mogu smanjiti troškove i skratiti vrijeme potrebno za koordiniranje zajedničkih poslovnih procesa, kao što je odobrenja projekta ili pregled dokumenta, upravljanjem i praćenjem zadataka zaposlenika koji su uključeni u te procese.

![](_page_51_Figure_6.jpeg)

**Slika 21. Shematski prikaz primjera tijeka rada za odobrenje dokumenta projekta**  Takav jedan tijek rada korišten je u procesu odobravanja dokumentacije koji tehnički ured predaje odjelu prodaje za kasnije stvaranje ponude.

Dakle, moguće je dodati tijek rada mapi dokumenata koja usmjerava dokument grupi zaposlenika na odobrenje. Kada kreator dokumenta pokrene tijek rada na dokumentu, tijek rada stvara zahtjeve za odobravanje dokumenta. Nadalje dodjeljuje zadatke sudionicima tijeka rada, a zatim šalje obavijest sudionicima s uputama u vezi zadataka i poveznicom na dokument koji je potrebno odobriti. Dok se provodi tijek rada, njegov vlasnik odnosno kreator dokumenta, može provjeriti stanje tijeka rada kako bi dobio informaciju o tome koji su sudionici odradili svoje zadatke. Kada sudionici dovrše svoje zadatke, tijek rada završava, a vlasnik se automatski obavještava o njegovom završetku.

Prije nego se tijek rada može koristiti potrebno ga je dodati na određenu listu, mapu ili vrsti sadržaja kako bi bio dostupan dokumentima ili stavkama na određenoj lokaciji. Kako bi se upravljalo tijekom rada potrebne su ovlasti odnosno odobrenja kojima u većini slučajeva upravljaju administratori. Također ih je moguće postaviti kako bi se sami pokretali određenim događajem.

#### Stage: Stage 1

If modified by Voditelj tehnički ured or modified by Andrea Ladan

![](_page_52_Figure_6.jpeg)

#### **Transition to stage**

Go to End of Workflow

#### **Slika 22. Primjer tekstualno strukturiranog tijeka rada u SharePoint Desgineru**

Najbolji primjer je u slučaju kada se kreira stavka u listi ''Pregled ponuda'', tijek rada stvara popis zadataka u tablici ''Plan izrade ponude''.

Tekstualno prikazan tijek rada (slika 22.) se pokreće ukoliko voditelj tehničkog ureda dodijeli ime i prezime zaposlenika u stupac ''Dodijeljeno''. Nakon njegovog pokretanja popunjava se

obrazac ''Pregled ponude'' sa spomenutim podatkom i mijenja ikonu, koja je indikator za odvijene promjene.

Modeliranje i upravljanje listama u SharePoint Designeru (slika 23.) omogućuje korisniku manipuliranje svojstvima i karakteristikama stupca. Odabirom sučelja za izmjenu (eng. *editor*) pojavljuje se popis svih stupaca odnosno varijabli koji se pojavljuju u listi ''Pregled ponude'' sa pripadajućom vrstom unosa podataka (eng. *Type*).

Primjeri za vrstu podataka su:

- Jedinstveni red teksta (eng. *Single line of text*)
- Višestruki redovi teksta (eng. *Multiple lines of text*)
- Odabir (izbornik) (eng. *Choice (menu to choose from)*)
- Brojčana vrijednost (eng. *Number* {0,1.0,100})
- Valuta (eng. *Currency*  $(\mathcal{S}, \in, \mathcal{F}))$ )
- Datum (eng. *Date and time*)
- Pretraži (informacija koja je već postojana u listi) (eng. *Lookup (information already on this site*)
- Da/ne pitalice (eng. *Yes/No Checkbox*)
- Osoba ili grupa (eng. *Person or Group*)
- Poveznica ili slika (eng. *Hyperlink or Picture*)
- Kalkulirano (bazirano na drugim stupcima) (eng. *Calculated (celculation based on other coumns)*)
- Ishod zadatka (eng. *Task Outcome*)
- Eksterni podaci (eng. *External Data*)
- Upravljanje metapodacima (eng. *Managed Metadata*)

Unutar promatranja određene liste u SharePoint Designeru, kako bi opravdao svoje ime, moguće je manipulirati stavkama u HTML kodu. Od pregleda popunjenog obrasca do praznog obrasca, mogućnosti su neograničene, no zahvaljujući MS proizvodima za ovaj konkretan slučaj obrade to nije bilo potrebno.

Unutar SharePoint Designera vidljiv je pregled svih oblika obrasca(eng. form view). Oblici predstavljaju HTML kod obrasca koji se prikazuje prilikom pregleda (DispForm.aspx), kod obrasca za editiranje (EditForm.aspx) i pregled koda za novi obrazac (NewForm.aspx). Upravo ta podijeljenost omogućuje korisniku prilagođavanje obrasca prema određenoj naredbi. Često za pregled popunjenog obrasca nije potreban i pregled svih mogućnosti upisa gdje je pritom tzv. višak, moguće sakriti. Zahvaljujući strukturiranosti i označenosti dijelova koda tako da se, i sa površnim znanjem HTML-a, uz pomoć literature lako mogu postići željeni rezultati. [18]

![](_page_54_Picture_72.jpeg)

## **Slika 23. Prikaz popisa stupaca obrasca u SharePoint Designer**

Strukturu koda opisuje CSS (Cascading Style Sheets) što je jezik koji opisuje izgled te način kako se prikazuje HTML dokument. Zbog velikog broja dostupnih opisanih primjera u literaturama, jednostavno se integriraju iako je potrebno osnovno znanje HTML-a.

CSS je tehnologija koja se nastavlja ravno nakon učenja HTML-a. Dok se HTML koristi za definiranje strukture i semantike sadržaja, CSS se koristi za stilizaciju i njegovo postavljanje.

Koristi se za definiranje stilova web stranica uključujući njihov dizajn, izgled i varijacije na zaslonu za različite uređaje i veličine zaslona. Definirani stilovi obično se spremaju u eksternim datotekama sa ekstenzijom ''.css'' što omogućuje promjenu izgleda cijele web stranice izmjenom samo jedne datoteke [18].

Upravo ovim alatom će se kasnije omogućiti daljnje širenje informacijskog sustava za korištenje na mobilnim uređajima.

![](_page_55_Picture_64.jpeg)

**Slika 24. Pozadinske informacije liste** 

![](_page_55_Figure_5.jpeg)

#### **Slika 25. Prikaz izgleda sučelja za manipuliranje HTML koda unutar SharePoint Designera**

# **5.4. Stranica ''Projekti''**

Stranici ''Projekti'', kao glavnom predmetu obrade ovog rada, izrađena je potpuna struktura. Samim otvaranjem stranice pojavljuje se izbornik sa svim pripadajućim listama i podstranici.

![](_page_56_Figure_4.jpeg)

**Slika 26. Izbornik na stranici ''Projekti''**

Izbornikom su povezane (s lijeva na desno) liste Pregled ponuda, Plan izrade ponude, Dokumentacija, Projekti.

Među nabrojanim listama podstranica ''Projekti'' (prva s desna) iz prikazanog izbornika nije dovršena. Kada ponuda postane ugovorom, osmišljeni plan procesa izrade se prikazuje pomoću gantograma. Ta funkcija u SharePointu pokriva samo njihovo osnovno kreiranje. Prikazuje trajanje rada određenog procesa zadavanjem početnog i završnog datuma. Kupcu, a i poduzeću potreban je mnogo kompleksniji i detaljniji gantogram kojim je moguće odrediti kritični put te povezivati procese itd. pr pritom ova funkcija nije zadovoljila zahtjevima. Time je zaustavljen razvoj ove podstranice dok se ne pronađe optimalnije rješenje.

|                    | Documentation                                    |              |                      |              |               |               |  |              |  |  |                                 |  |                                                                      |
|--------------------|--------------------------------------------------|--------------|----------------------|--------------|---------------|---------------|--|--------------|--|--|---------------------------------|--|----------------------------------------------------------------------|
| $\vee$             | <b>Task Name</b>                                 | Start        |                      | 2016         |               | studeni, 2016 |  |              |  |  | prosinac, 2016   siječanj, 2017 |  | veljača, 201<br>$17 24 31 7 14 21 28 5 12 19 26 2 9 16 23 30 6 13 2$ |
| 0                  | - DOCUMENTATION                                  | 24.10.2016.  |                      |              |               |               |  |              |  |  |                                 |  |                                                                      |
| 0                  | Detailed production plan - gant cha 24.10.2016.  |              |                      |              |               |               |  |              |  |  |                                 |  |                                                                      |
| $\Omega$           | Preliminary calculations for the mair 8.12.2016. |              |                      |              |               |               |  |              |  |  |                                 |  |                                                                      |
| 0                  | Preliminary drawings for the main co 8.1.2017.   |              |                      |              |               |               |  |              |  |  |                                 |  |                                                                      |
| Purchase           | $\mathbf{H}$                                     | $\mathbf{p}$ | $\blacktriangleleft$ |              |               |               |  |              |  |  |                                 |  |                                                                      |
| $\checkmark_\beta$ | <b>Task Name</b>                                 | Start        | 24                   | $\mathbf{1}$ | svibanj, 2017 |               |  | lipanj, 2017 |  |  | srpanj, 2017                    |  | kolovoz, 2017<br>8 15 22 29 5 12 19 26 3 10 17 24 31 7 14 21 2       |
| 0                  | <b>PURCHASE</b>                                  | 4.5.2017.    |                      |              |               |               |  |              |  |  |                                 |  |                                                                      |
| $\Omega$           | Stator frame                                     | 4.5.2017.    |                      |              |               |               |  |              |  |  |                                 |  |                                                                      |
| 0                  | Air deflectors segments                          | 9.8.2017.    |                      |              |               |               |  |              |  |  |                                 |  |                                                                      |
| $\Omega$           | Stator core sheets                               | 24.5.2017.   |                      |              |               |               |  |              |  |  |                                 |  |                                                                      |
| 0                  | Key bars material                                | 14.6.2017.   |                      |              |               |               |  |              |  |  |                                 |  |                                                                      |
| 0                  | Clamping plates                                  | 17.7.2017.   |                      |              |               |               |  |              |  |  |                                 |  |                                                                      |
| 0                  | Devices materials                                | 10.5.2017.   |                      |              |               |               |  |              |  |  |                                 |  |                                                                      |
| 0                  | Winding materials - copper wire                  | 21.6.2017.   |                      |              |               |               |  |              |  |  |                                 |  |                                                                      |
| $\overline{ }$     | Other winding meterials                          | 34.0.3017    |                      |              |               |               |  |              |  |  |                                 |  |                                                                      |

**Slika 27. Prikaz izgleda gantograma**

Odabirom poveznice prve ikone otvara se lista ''Pregled ponude''. Stavke se kreiraju preko obrasca odabirom opcije nova stavka (eng. *New item*)*.* Zbog kompleksnosti opcija nuđenja stvaranje oblika i strukture obrasca bio je veoma zahtjevan i kompleksan zadatak. Testiranje je iziskivalo najviše vremenskog angažmana. Uz pokušaj pojednostavljenja dugogodišnjih načina popunjavanja pomoćnih tablica, bilo je potrebno pokriti čim veće područje nuđenja proizvoda koji se razlikuju u svojoj količini.

| Portal Končar - GIM |                                                                      |   |        |              |                                                                  |            |            |                                                                                                    |                                                                                     | Newsfeed OneDrive Sites |            | Andrea Ladan - 卷            |
|---------------------|----------------------------------------------------------------------|---|--------|--------------|------------------------------------------------------------------|------------|------------|----------------------------------------------------------------------------------------------------|-------------------------------------------------------------------------------------|-------------------------|------------|-----------------------------|
| BROWSE              |                                                                      |   |        |              |                                                                  |            |            |                                                                                                    |                                                                                     |                         |            | $Q$ share $\sqrt{2}$ follow |
|                     | Pregled ponuda<br>監<br>Ô                                             | @ | IH     |              |                                                                  |            |            |                                                                                                    |                                                                                     |                         |            |                             |
|                     | (+) new item<br>All Items Pregled i upis Pregled i upis motori       |   |        | Find an item | $\mathsf{Q}% _{T}=\mathsf{Q}_{T}\!\left( a,b\right) ,\mathsf{Q}$ |            |            |                                                                                                    |                                                                                     |                         |            |                             |
|                     | $\checkmark$ Broj ponude<br>Pozicije<br>4 Broj ponude: 17-1-0198 (1) |   |        |              |                                                                  |            |            | Dokumentacija Kupac/Posrednik Ime projekta Voditelj ponude PRODAJA Rok za predaju TEH. URED Rok za predaju KUPCU Plan izrade Voditelj ponude TEH. URED Osnovni opseg |                                                                                     | Created By              | Created    | Cijena koštanja             |
|                     | $\cdots$ P1                                                          | B | GmbH   | Hoyer        | AnaT                                                             | 27.6.2017. | 30.6.2017. | $\mathbb{R}$                                                                                                    |                                                                                     | Ana T                   | 4 days ago |                             |
|                     | 4 Broj ponude: 17-1-0194 (1)                                         |   |        |              |                                                                  |            |            |                                                                                                    |                                                                                     |                         |            |                             |
|                     | $$ P1                                                                | B | Teknor | Statoil      | AnaT                                                             | 20.6.2017. | 20.6.2017. | $\Box$ Martin R                                                                                                    |                                                                                     | Ana T                   | 4 days ago | Ł.                          |
|                     | Broj ponude: 17-1-0209 (1)                                           |   |        |              |                                                                  |            |            |                                                                                                    |                                                                                     |                         |            |                             |
|                     | > Broj ponude: 17-3-0202 (1)                                         |   |        |              |                                                                  |            |            |                                                                                                    |                                                                                     |                         |            |                             |
|                     | <sup>4</sup> Broj ponude: 17-3-0211 (2)                              |   |        |              |                                                                  |            |            |                                                                                                    |                                                                                     |                         |            |                             |
|                     | P2                                                                   |   | d.0.0. | HPP          | Luka G                                                           | 11.7.2017. | 13.7.2017. | Hill aw                                                                                                    | Generator / motor<br>generator, PUP, Nadzor<br>nad radovima na<br>terenu, Transport | $\Box$ Luka G           | 4 days ago |                             |
|                     | $\cdots$ P1                                                          | E | d.o.o. | <b>HPP</b>   | Luka G                                                           | 11.7.2017. | 13,7,2017. | Vladimir P                                                                                                    | Generator / motor<br>generator, PUP, Nadzor<br>nad radovima na<br>terenu, Transport | Luka G                  | 4 days ago |                             |

**Slika 28. Prikaz liste ''Pregled ponuda''**

Tim povodom, zahtjevi na unificiranost obrasca bili su veoma teški ispuniti. Potrebno je bilo osmisliti obrazac koji će podržati upis velike ponude poput generatora za hidroelektranu te sa usporedbom na nju, malu ponudu za motore čiji je opseg nuđenja puno manji.

Također je bilo potrebno omogućiti zaposlenicima pretraživanje prema broju ponude ili drugim karakteristikama koje se ponavljaju više puta ili filtriranje prema istima. Sve navedeno je moguće upravo preko pregleda listi uz koje postoji dodatak filtera i pretraživača (eng. *Search*) koji se odnosi isključivo na listu iznad koje se nalazi.

Neku vrstu obrasca omogućuje i sam SharePoint no kako se radi o Microsoftovom proizvodu jednostavno je integrirati bilo koji drugi MS proizvod kao u ovom slučaju MS InfoPath.

InfoPath je Microsoftov proizvod koji omogućuje stvaranje obrazaca unutar kojih djeluju tokovi rada i u kojima je olakšano manipuliranje postavkama varijabli. Zbog povezanosti sa SharePointom omogućeno je također pohranjivanje obrazaca i njihovo upravljanje. Sve to olakšano je objavljivanjem na centraliziranoj lokaciji. Olakotna okolnost je činjenica da korisnici ne moraju imati instaliran InfoPath na svom računalu kako bi ispunili obrazac jer je njegov pregled omogućen od strane preglednika. Između ostalog, korisnicima je omogućeno slati obrasce u direktorije SharePoint aplikacije. To su direktoriji u kojima je pohranjena zbirka datoteka gdje se koriste isti obrasci, drugim riječima pohrana obrasca u obliku zasebne datoteke. Također je moguće integrirati obrasce u upravljanje dokumentima, stavkama (eng. *items*) i zadacima (eng. *tasks*) procesa sustava, kao što su upravljanje tijekovima rada i upravljanje ovlastima.

Dostupnost tijeka rada unutar web sadržaja varira ovisno o mjestu gdje se dodaje:

- Ako se tijek rada izravno dodaje na listu ili mapu, dostupan je samo za stavke na tom popisu ili mapi.
- Ako se tijek rada dodaje na vrstu sadržaja on je dostupan samo za stavke te vrste sadržaja na određenom popisu ili direktoriju s kojom vrstom sadržaja je povezana.
- Ako se tijek rada dodaje na vrstu sadržaja određene stranice, taj je tijek rada dostupan pritom za sve stavke te vrste sadržaja u svakom popisu i direktoriju kojem je dodana instanca te vrste sadržaja.
- Ako se želi omogućiti da tijek rada bude široko dostupan preko lista ili direktorija na određenoj stranici, moguće je izraditi tijek rada koji se odnosi na kompletnu stranicu.

U primjeru obrade ovog rada korišteni su svi slučajevi osim zadnjeg, a razlog tomu je što se u primjernom obrascu radi o obrascu liste, a ne stranice.

![](_page_59_Picture_20.jpeg)

![](_page_59_Figure_3.jpeg)

![](_page_60_Figure_2.jpeg)

**Slika 30. Primjer prikaza pokretanja rada**

Unutar obrasca postoji uvjet na varijablu ''Područje''. Taj uvjet (eng. *trigger*) pokreće tijek rada i mijenja izgled obrasca s obzirom na odabir iz padajućeg izbornika varijable. U izborniku je moguće odabrati između: Veliki generator, Kompakt generator, Motori, Servis i Vjetroelektrane. Uvjet koji određuje izgled obrasca objašnjen je na pozitivnom ili negativnom odabiru vrijednosti ''Motori''. Ukoliko je odabir ''Motori'', obrazac prikazuje odabir pripadajućeg osnovnog opsega i opcija za vrijednost varijable ''Područje'', 'Motori, dok se u suprotnom prikazuju osnovni opseg i opcije koje pokrivaju područja: Veliki generator, Kompakt generator, Servis i Vjetroelektrane.

![](_page_61_Figure_2.jpeg)

**Slika 31. Tijek rada koji se odvija nakon pohrane obrasca**

Nakon što je preko obrasca kreirana i pohranjena stavka, podaci se šalju u bazu podataka i prikazuju u listi ''Pregled ponude''. Događaji koji slijede uvjetovani su vrijednostima koje se upisuju pod varijablu ''Pozicija''.

Kako je prikazano u gornjoj shemi tijek rada se pokreće spremanjem obrasca ukoliko je pod varijablu ''Pozicija'' upisana vrijednost P1 ili p1 (neovisno o velikom i malom slovu). Tada se ta vrijednost zajedno sa brojem ponude šalje u obavijesti voditelju tehničkog ureda. Voditelj pritom ima saznanja o tome da će za isti broj ponude postojati više pozicija odnosno da će uz P1 biti upisane još P2, P3..Pn. Ukoliko polje varijable ''Pozicija'' ostaje prazan tijek rada se također pokreće, no informacija koju voditelj tehničkog ureda iz obavijesti dobiva je da je to jedina pozicija te ponude.

Ovisno o odabranom tipu ponude ponuda može biti: ''Obvezujuća'', ''Informativna'' i ''Budget''. Unutar liste stranice ''Plan izrada ponude'' kreiraju se zadaci ovisno odabiru tipa ponude. Ukoliko je odabrana vrijednost Budget zadaci za izradu dokumentacije su Izrada CK i prilozi ponudi, a u slučaju da je odabran drugi tip ponude, informativna ili obvezujuća popis zadataka glasi: Podloge projekta, Lista masa i mjerna skica, Normativ materijala, Normativ rada, Podloge servisa za CK, *Shiping* lista, Prilozi ponudi i *Site visit.*

*Fakultet strojarstva i brodogradnje 50*

![](_page_62_Picture_128.jpeg)

**Tablica 1. Prikaz i značenje ikona koje se pojavljuju u listi ''Pregled ponude''**

Sve prikazane ikone služe kao indikatori zaposlenicima kako ne bi morali provjeravati provedenost određenih procesa.

Stranica ''Plan izrade ponude'' koja služi pregledu zadataka tehničkom uredu strukturirana je prema broju ponude i njoj pripadajućim zadacima za stvaranje potrebne dokumentacije.

Svaka ponuda ovisno o prethodno odabranom tipu ponude ima svoj popis zadataka kojem se dodjeljuje izvršitelj zadatka. Dodijeljenom zaposleniku pristiže obavijest koja je povezana sa MS Outlookom gdje se automatizmom tijeka rada pojavljuju zadaci unutar samog MS Outlooka pod dijelom *Tasks.* Time je omogućeno jednostavno praćenje i pregledavanje vlastitih zadataka.

| Portal Končar - GIM |                                                                |                         |                 |                                                                                                    | Andrea Ladan → 卷 1<br>Newsfeed OneDrive Sites |
|---------------------|----------------------------------------------------------------|-------------------------|-----------------|----------------------------------------------------------------------------------------------------|-----------------------------------------------|
| BROWSE              | TASKS LIST<br>Projekti<br>Integrirani sustavi<br>Uprava        | Zajedničke službe ·     |                 | Prodaja i upravljanje projektima ·<br>Kvaliteta<br>Proizvodnja ·<br>Tehnika <b>v</b><br>Nabava<br>Projekti<br>Pomoć | C SHARE ST FOLLOW E<br>Q<br>Search this site  |
|                     | Plan izrade ponude                                             |                         |                 |                                                                                                    |                                               |
|                     | 髭<br>Ê<br>⊕                                                    | $\overline{\mathbb{R}}$ | <b>Oo</b>       |                                                                                                    |                                               |
|                     | (+) new task or edit this list<br>All Tasks Calendar Completed | Find an item            | $\, \alpha \,$  |                                                                                                    |                                               |
|                     | $\checkmark$ Ponuda                                            | Dodjeljeno (osoba)      | Rok<br>Novi Rok | Broj ponude<br>Razlog produljenja roka ponude<br>Napomena                                                           |                                               |
|                     | $4$ 17-1-0198                                                  | Martin R<br>            | 20. lipnja      | $17 - 1 - 0198$                                                                                                    |                                               |
|                     | Site visit                                                     | $\cdots$                |                 |                                                                                                    |                                               |
|                     | Izrada CK                                                      | Martin R<br>            |                 |                                                                                                    |                                               |
|                     | Prilozi ponudi                                                 | Martin R<br>            |                 |                                                                                                    |                                               |
|                     | Normativ rada                                                  |                         |                 |                                                                                                    |                                               |
|                     | Podloge servisa za CK                                          | <br>$\cdots$            |                 |                                                                                                    |                                               |
|                     | Shiping lista                                                  |                         |                 | <b>SUP</b>                                                                                                    |                                               |
|                     | Lista masa i mjerna skica                                      |                         |                 |                                                                                                    |                                               |
|                     | Normativ materijala                                            | $\cdots$<br>$\cdots$    |                 |                                                                                                    |                                               |
|                     | Podloge projekta<br>$17 - 3 - 0209$                            | Vladimir P<br>          | 11. srpnja      | $17 - 3 - 0211$                                                                                                    |                                               |
|                     | $17-1-0211$                                                    | Martin R<br>$\cdots$    | srijeda         | $17 - 1 - 0209$                                                                                                    |                                               |
|                     | 2 17-1-0194                                                    | $\cdots$                | 6 days ago      | $17 - 1 - 0194$                                                                                                    |                                               |

**Slika 32. Prikaz popisa zadataka liste ''Plan izrade ponude''**

Nadalje kao prije objašnjeno na stranici ''Dokumentacija'' odabirom poveznice sa popisa ''Pregleda ponuda'' olakšan je pristup popisu mapa dokumentaciji koja se odnosi na pripadajući broj ponude.

![](_page_63_Picture_5.jpeg)

**Slika 33. Prikaz popisa mapa za dokumentaciju unutar mape naziva broja ponude i imenom kupca**

Unutar poslova odjela tehničkog ureda jedan od procesa je izrada cijene koštanja proizvoda i usluga koje se dijele na: cijenu materijala, normativ rada, cijenu alata i naprava u tvornici, eksterne usluge koje se naplaćuju od treće strane te zbroja navedenih iznosa.

Iz praktičnih razloga zbroj iznosa izrađuje se tijekom rada (eng. workflow) kako bi se smanjila mogućnost ljudske pogreške.

![](_page_64_Picture_98.jpeg)

**Slika 34. Prikaz obrasca za popunjavanje segmenata cijene koštanja sa prikazom kalkuliranog atributa ''Cijena''**

Nadalje, unutar obrasca nalaze se još: specifična cijena materijala i generatora koja mjeri u €/kg, te procjena ranih sati (čovjek sati) i cijena pakiranja u koju ulaze materijal i rad.

Zadnje varijable unose se kako bi se kasnije omogućilo praćenje i analiza dotičnih podataka.

## **5.5. Razvoj sustava**

Uvođenjem prvih modula i nakon prezentiranja mogućnosti SharePointa zaposlenicima je omogućeno dati prijedloge za poboljšanja procesa kojima se susreću. Uz već prije spomenute ideje budućih razvoja:

- Provođenja izvještaji dežurnih zaposlenika u pogonu, općenito organiziranje i mogućnost predaje izvještaja prema dogovorenom obrascu
- Izrada i praćenje planova kontrole kvalitete (QC plan)
- Preuzimanje potrebnih podataka iz QC planova za druge segmente
- Omogućiti objave fotografija sa terena
- Praćenje i bilježenje godišnjih odmora
- Razvojni zadaci
- Pregled podataka sa mjerenja temperature i vlage u postrojenju
- Organiziranje preglednosti i dostupnosti promidžbenog materijala
- Praćenje radnog vremena (prisutnost radnika u proizvodnim dijelovima)
- Omogućiti pregled voditelje projekata

Omogućeno je odjelu pripreme proizvodnje dijeljenje planova, gantograma, bilješki sa sastanaka, pregled voditelja zadataka i pregled plana kvalitete. Kako kao i prije već objašnjeno funkcija gantograma u SharePointu nije dovoljno detaljna kako bi zamijenila svoj uzor MS Project, otvoren je direktorij za pohranu datoteka u *pdf* i *mpp* formata. Također kod ovog rješenja, iako je privremeno, problem predstavlja pregled takvih formata datoteka jer postoji potreba za instalacijom programa na korisničkim računalima.

![](_page_65_Picture_10.jpeg)

#### **Slika 35. Prikaz izbornika stranice ''Priprema''**

Iako SharePoint omogućuje nesmetano pretraživanje kroz određene formate datoteka izbjegava se, ako se može, punjenje poslužitelja datotekama i pokušavaju se strukturirati obrasci koji ih mogu zamijeniti. Unificirani obrasci omogućuju dodatno filtriranje i istovremeno dodavanje varijabli i na već popunjene obrasce, te smanjuju prostor korištenja na poslužiteljima.

Nadalje različito od ostalih rješenja, na stranici Integrirani sustavi omogućena je opcija rasprave (eng. *Discussion Board*). Uvedena je kao rješenje za ''Raspravu o dokumentima sustava''. Pri čemu je uz tekst teme rasprave moguće prikačiti određenu datoteku koja je biti tema rasprave. Na temu rasprave se odabirom na riječ *reply* jednostavno sudjeluje u raspravi. Također je moguće pozvati sudionike u raspravu, postaviti ograničenja ili napraviti zatvorenu raspravu. Unutar rasprave moguće je odgovoriti replikama na, na temu dane, komentare.

![](_page_66_Picture_95.jpeg)

**Slika 36. Prikaz primjera rasprave o dokumentima**

Naravno da će broj ideja od strane zaposlenika i od strane uprave sve više rasti ukoliko se ne zaboravi potencijal jednog ovakvog softvera. Budući da je lako upasti u inertnost sustava bitno je iskoristiti ga na što optimalniji i širi način.

# **5.6. Izrada tehničke dokumentacije**

Izrada tehničke dokumentacije je od velike važnosti, njeno ažuriranje i dopunjavanje trebalo bi biti redovito. Budući da je stvaranje informacijskog sustava kompleksan i pun donošenja odluka, postojanje tehničke dokumentacije može biti od velike koristi.

Svakim korakom napretka stvaraju se problemi koje je potrebno riješiti. Bilježenjem rješenja u dokumentaciju dolazi do izražaja najčešće kada se ponavljaju određene poteškoće. Često sustav prati svoj zadani slijed, no nerijetko se događaju greške. Istraživanja ispravljanja greški mogu biti mukotrpan i zamoran posao i iziskuje jako puno vremena.

Vođenje zapisa takvih podataka veoma može olakšati buduće susrete sa sličnim ili istim greškama.

Tehničku dokumentaciju potrebno je dobro strukturirati od samog začetka stvaranja početnih modela do detaljne razrade sučelja. Dokumentacija omogućuje budućim zaposlenicima održavanja informacijskih sustava sve potrebne informacije od inicijalizacije do realizacije sustava.

Manje dobar primjer vođenja tehničke dokumentacije za administratore je MS Office Excel tablica. Iako MS Excel omogućuje filtriranje po stupcima, svrha filtera gubi smisao ako upis podataka nije dobro strukturiran. Izrađena pomoćna tablica služit će kao podloga za kasniji upis u jednu od funkcija SharePointa.

![](_page_67_Picture_120.jpeg)

## **Slika 37. Prikaz pomoćne Excel tablice za izradu dokumentacije**

Izradit će se obrazac koji će omogućiti upis određenog problema ili zapisa. Strukturiranje obrasca provest će se prema stupcima prikazani tablicom (Slika 37).

Potrebne varijable su: datum, tema obrade, ključne riječi problema, opis greške ukoliko postoji, opis rješenja, korisnik, alat i putanje rješenja (eng. *path*).

Bitno je moći jednostavno i brže, nego preko web preglednika, pronaći traženo rješenje. Upravo to bi trebalo omogućiti pretraživanje preko varijable teme, odnosno nekog globalnog naziva za vrstu problema koja se pojavljuje, a ukoliko to ne bude dovoljno za pronalazak postoje ključne riječi koje povezuju sa problemom. Nadalje opis služi kako bi se problem pobliže objasnio i u opisu rješenja, što kraće, opis ključnih informacija. Kako je u konfiguraciju SharePointa uključen velik broj MS alata i korisničkih računa potrebno je zabilježiti i tu informaciju kako bi bio jasniji način rješavanja problema. Na kraju je veoma korisno, ako je to moguće, imati zapis putanje (eng. *path*) koja će ubrzati pronalazak mjesta gdje je potrebno odraditi određenu akciju kako bi se problem riješio.

Jednostavniji i češći oblik pisanja tehničke dokumentacije je u obliku izvješća sa detaljnim opisima i vizualnim prikazima stvaranja informacijskog sustava od inicijacije do razvijenog dijela.

Uz tehničku dokumentaciju razvoja informacijskog sustava za kasnije održavanje odnosno administratore, potrebno je izraditi i korisničku dokumentaciju podijeljenu prema segmentima kojima se zaposlenici trebaju služit.

Nepotrebno je naglasiti da je njena dobra strukturiranost veoma važna. Korisnici se prvi puta susreću sa informacijskim sustavom i njena jednostavnost i detaljnost ubrzat će integraciju i olakšati korisnicima prvo korištenje. Bitno je da upute budu pregledne jer zaposlenici nemaju mnogo vremena za njeno čitanje.

# **5.7. Održavanje i buduća nadogradnja**

Poslovni informacijski sustav predstavlja "živi organizam" svake organizacije i zahtijeva nadzor i unapređenja i nakon završene faze implementacije. Svaka izmjena, bilo da se radi o zakonskim propisima i regulativama ili izmjenama u samoj organizaciji poslova, zahtjeva izmjene i u samom sustavu.

Usluge održavanja i unapređenja obuhvaćaju:

- Uklanjanje eventualnih zastoja u radu sustava zbog izmjene okoline
- Nadogradnja unapređenjem sustava prema korisničkim zahtjevima

Održavanje i unapređenje sustava može se provoditi i samostalno od strane korisnika, ukoliko korisnik ima educirane i raspoložive resurse.

Održavanje je na koncu na praćenje ispravnosti rada sustava i ispravljanje novonastalih grešaka.

SharePoint također omogućuje nesmetanu nadogradnju verzije sustava. Nadogradnja se sastoji od nekoliko koraka uz nadzor administratora poslužitelja farme.

- 1. Kreiranje SharePoint farme nove verzije
- 2. Migriranje baze u novu farmu
- 3. Nadogradnja aplikacija servisa
- 4. Nadogradnja sadržaja baza podataka i kolekcija stranica

Pri nadogradnji sustava potrebno je obratiti pažnju na nekoliko faktora i imati u vidu kako nekad nema potrebe za kompletnim kopiranjem apsolutno svih sadržaja sa starog sustava. Potrebno je provjeriti sadržaj i odlučiti što je od njega korisno, a što zastarjeli i nebitni sadržaji koji više nisu potrebni. Savjetuje se obratiti pažnju na pravilo 80/20 koje tvrdi da 80 % zaposlenika koristi samo 20 % sadržaja na intranetu. Iz tog razloga prioritizirati odnosno

pronaći tih 20 % i prvog ga migrirati. U praksi je migriranje podataka podijeljeno prema načinu: automatski, ručno i kombinacija prva dva. Uvijek i pri svakom koraku migracije potrebno je voditi brigu o sigurnosti sustava. Pri automatskoj migraciji vrlo često dolazi do poštivanja sigurnosti starog sustava. Koristeći više ručni pristup zahtjeva postupak provoditi pažljivije i ujedno provjeravati jesu li ispoštovana sigurnosna pravila [19].

Pri završetku migracije podataka potrebno je provesti tzv. postupak postmigracije. Postupak zahtjeva provjeru sadržaja poput izgleda stranica, provjera poveznica, sigurnosti i dozvola.

Spomenuti oprezi dobivaju još dodatno značenje kada se radi o nadogradnji unutar SharePointa. Verzija SharePointa korištena u ovom radu je 2013. Ukoliko u nekom trenutku bude potrebna nadogradnja na verziju 2016 potrebno je pripaziti na nekoliko faktora. Potrebno je provjeriti kompatibilnost fizičkih komponenta i njihove karakteristike. Veoma je bitno da fizički sustav može izdržati nadogradnju kako bi bila osigurana funkcionalnost. Verzije SharePointa nije moguće nadograditi preskačući jednu od verzija (npr. nije moguće nadograditi sustav SharePoint 2010 na 2016) već je potrebno nadograđivati verziju po verziju. Iako ukoliko postoji spremnost plaćanja takve nadogradnje postupak omogućuju migracijski alati treće strane poput Sharegatea [19].

Za buduću nadogradnju sa 2013 na 2016 verziju SharePointa, postupak je olakšan tzv. nadogradnjom na mjestu (eng. *in place upgrade*) i metodom priloga bazi podataka (eng. *database attach*). To znači da se najprije kreira i konfigurira farma za SharePoint Server 2016, te kopira sadržajne i servisne podatke aplikacijske baze podataka iz farme stare verzije, 2013. Nakon toga se jednostavno priloži i nadogradi baza podataka.

Migracija podataka i nadogradnja sustava je jako naporan, iscrpan i vremenski zahtjevan posao. Dobar plan i strukturiranje posla može jako olakšati posao i skratiti vremensku zahtjevnost.

# **6. ZAKLJUČAK**

Nakon sistematiziranja izrade informacijskog sustava u poslovnom sustavu razrađene su razvojne faze zatečenog poslovnog sustava. Definirane su sve komponente i objašnjeni razvojni pristupi poslovnog sustava. Rad pokazuje primjer izrade informacijskog sustava primjenom programskog inženjerstva.

Odabrani pristup razvoja sustava je evolucijski pristup. On je opisan kao primjenjiv onda kada zahtjevi nisu dobro definirani ili kada se očekuje da će se zahtjevi korisnika često mijenjati čime je razvoj hipoteze bio zahtjevan i vremenski iscrpan.

Usporedbom postojećih komercijalnih i nekomercijalnih informacijskih sustava postavljeni su kriteriji za odabir sustava. Kao rješenje za, u radu predstavljenu problematiku, optimalnim sustavom za buduće korištenje pokazao se MS SharePoint.

Budući da prisutan informacijski sustav (KERP) nije razvijen na području komunikacije i zajedničkog korištenja datoteka, svojom širinom primjene SharePoint potpomognut drugim MS alatima (MS Office Visio, MS InfoPath, MS SQL) poslužio je kao rješenje razvoja upravo tim područjima.

Opisom modela zatečenog stanja otkrivena su tzv. uska grla, rasipanje podataka te ponavljanje koraka poslovnih procesa i prema njima je ponuđeno novo rješenje. Ono je kasnijom razradom i prihvaćeno. Predloženim rješenjem, uvelike se skratilo i pojednostavilo opisane procese poslovnog sustava što je rezultiralo njegovim ubrzanjem, smanjilo troškove koji su nastajali zbog trajanja tijeka njegova provođenja i time su zadovoljeni zahtjevi za nerazvijena područja prisutnog informacijskog sustava.

Postavljanjem kriterija odabira materijalnih komponenti odabrana je struktura fizičkog modela sustava. Odabrana je troslojna struktura sustava i time je osigurana funkcionalnost informacijskog sustava, njegovo širenje i nesmetano povećanje broja korisnika.

Objašnjenjem pristupa pri izradi tehničke dokumentacije za administratorske i krajnje korisnike ukazano je na važnost njenog postojanja.

Tijekom realizacije dolazilo je do raznih opstrukcija kao i vraćanje na prethodne faze razvoja što je dovelo do usporavanja integracije sustava, no razvojem sustava i sučelju prilagođenim korisnicima (eng. *user friendly*) je olakšano provođenje poslovnih procesa. Opisom rada odabranog sustava prikazane su njegove mogućnosti te je ukazano na segmente koje je daljnjim sistematiziranjem moguće proširiti funkcijama SharePointa.

Također zamjenom, od strane zaposlenika, provođenih poslovnih procesa, automatiziranim tijekovima rada u tim segmentima omogućuje se skraćivanje trajanja dotičnih procesa.

U konačnici pažljivo strukturiranim sakupljanjem podataka u bazu podataka omogućeno je i buduće provođenje SharePoint funkcija poslovne inteligencije (*power* BI) koji mogu uvelike olakšati zahtjevno donošenje odluka.
## **LITERATURA**

- [1] [Čerić, V., Varga, M., Informacijska tehnologija u poslovanju, Element, Zagreb, 2004](http://www.saassdlc.com/)
- [2] Niko Drašković, [Diplomski](https://bib.irb.hr/datoteka/593801.NDraskovic-Diplomski.pdf) rad, 2012 Sveučilište u Dubrovniku
- [3] Predavanja Informacijskih sustava; Sveučilišni odjel za stručne studije; Sveučilište u Splitu; 2015
- [4] The SharePoint Challenge: A Road Paved with Good Intentions; istraživanje provedeno od Osterman Research, prosinac, 2013.
- [5] Predavanja informacijskih sustava; Dragutin Lisjak; FSB; 2016
- [6] Predavanja informatičkog menadžmenta; Dragutin Lisjak; FSB; 2017
- [7] Pressman, R., Software Engineering: A Practitioner's Approach, 7th ed., McGraw-Hill, 2009
- [8] Kendall, S., The unified process explained, Addison-Wesley Longman Publishing Co, 2002
- [9] Sommerville, I., Software Engineering, 8th ed., Pearson Education, 2007
- [10] Fertalj, K., Kalpić, D., Predavanja iz kolegija Projektiranje Informacijskih Sustava, akad. god. 2006/7
- [11] [https://technet.microsoft.com; d](https://technet.microsoft.com;/)ostupno 27.5.2017
- [12] [https://element.hr;](https://element.hr/) dostupno 27.5.2017
- [13] [https://technet.microsoft.com/en-us/library/cc678868.aspx;](https://technet.microsoft.com/en-us/library/cc678868.aspx) dostupno 12.6.2017
- [14] [https://social.technet.microsoft.com;](https://social.technet.microsoft.com/) dostupno 24.06.2017.
- [15] [https://www.quora.com/What-is-the-difference-between-SharePoint-Server-and-](https://www.quora.com/What-is-the-difference-between-SharePoint-Server-and-SharePoint-Farm)[SharePoint-Farm;](https://www.quora.com/What-is-the-difference-between-SharePoint-Server-and-SharePoint-Farm) dostupno 24.6.2017
- [16] [http://www.koncar-gim.hr/hr/o\\_nama/Organizacija;](http://www.koncar-gim.hr/hr/o_nama/Organizacija) dostupno 12.06.2017
- [17] [https://www.maketecheasier.com/;](https://www.maketecheasier.com/) dostupno 17.06.2017
- [18] [http://technologyadvice.com;](http://technologyadvice.com/blog/information-technology/6-sharepoint-alternatives/) dostupno 20.06.2017
- [19] [https://www.w3schools.com;](https://www.w3schools.com/) dostupno 28.06.2017
- [20] [https://en.share-gate.com;](https://en.share-gate.com/) dostupno 28.06. 2017
- [21] [http://www.tomislavstankovic.com/;](http://www.tomislavstankovic.com/) dostupno 28.06.2017

## **PRILOZI**

I. CD-R disc